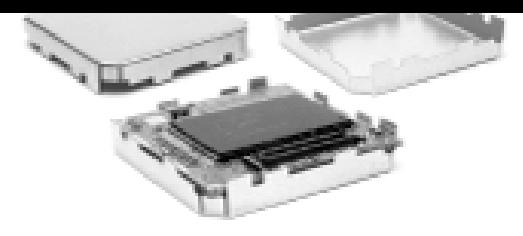

# **REV 1.31**  NMEA Protocol Specification

# *iTrax02 Evaluation Kit*  **1.11**

This document describes the NMEA protocol commands and messages supported by the iTrax02 module.

June 12, 2003

Fastrax Oy

 $140^\circ$ 

**///ww//fastraX** 

2003-06-12 Page 2 of 54 NMEA Protocol.doc

# **CHANGE LOG**

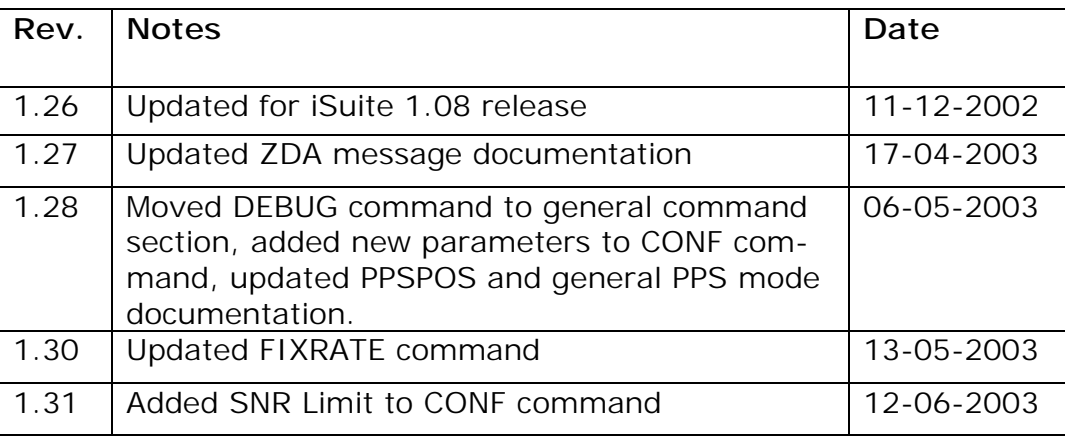

**///w// FastraX** 

# **CONTENTS**

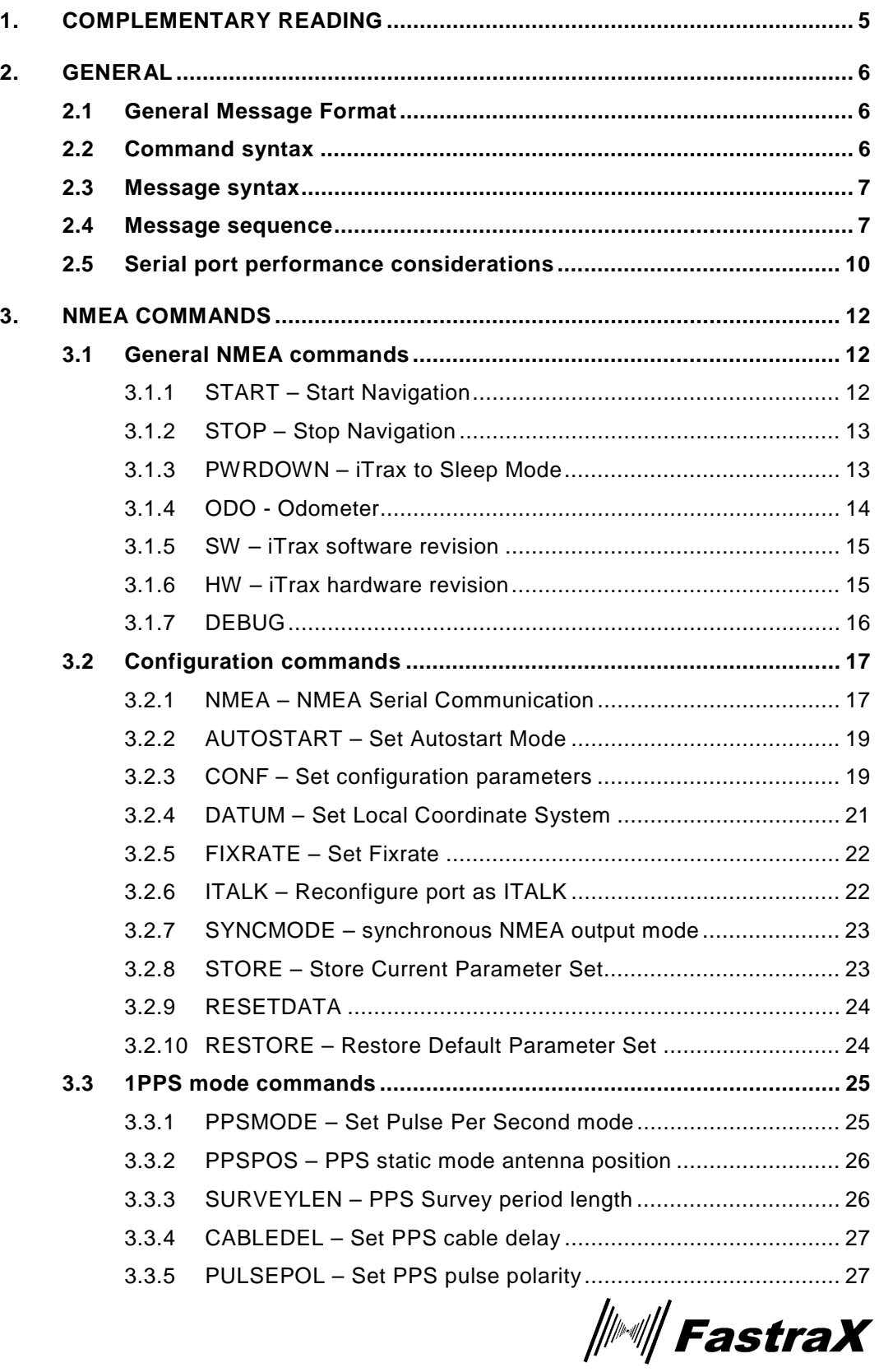

www.fastrax.fi

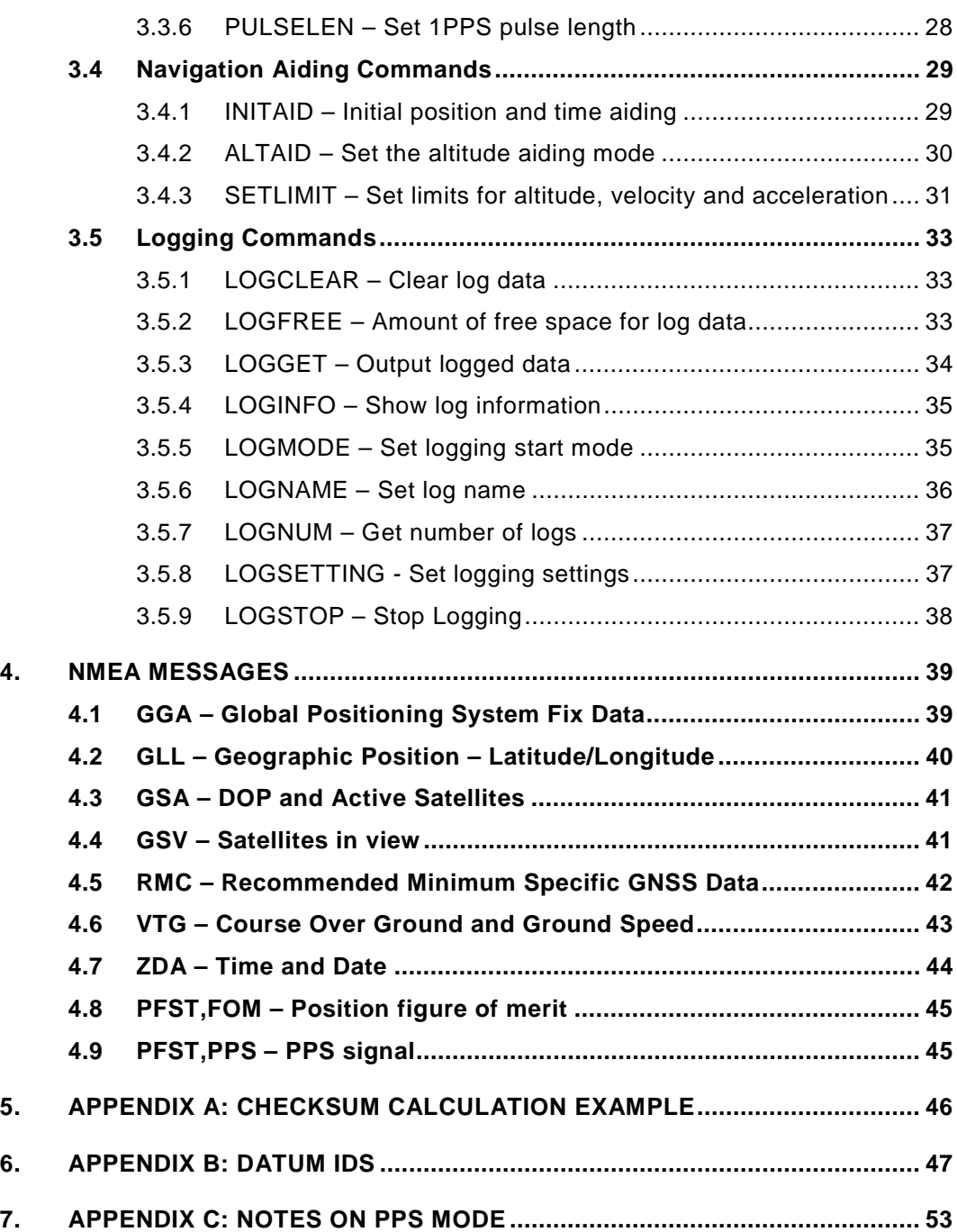

 $\frac{1}{2}$  FastraX

2003-06-12 Page 5 of 54 NMEA Protocol.doc

# <span id="page-4-0"></span>**1. COMPLEMENTARY READING**

The following reference documents are complementary reading for this document:

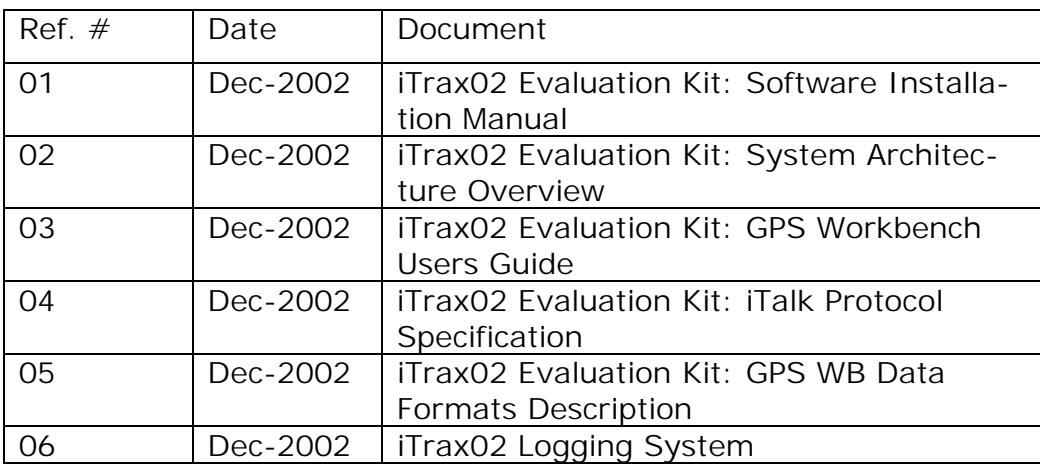

**///w// FastraX** 

2003-06-12 Page 6 of 54 NMEA Protocol.doc

### <span id="page-5-0"></span>**2. GENERAL**

iTrax02 receiver produces and interprets messages in accordance with the NMEA standard. Complete NMEA specification is available in "NMEA 0183, version 3.0". Standard is published by National Marine Electronics association,

[http://www.nmea.org/0183.](http://www.nmea.org/0183)

This document describes the subsets of the standard available for iTrax02 GPS receiver.

#### **2.1 General Message Format**

All NMEA message and command data consist of ASCII characters (from 20 – 127 decimal or from HEX 14 to HEX 7E). For further information see Section 6.1 (Table 3.) in NMEA 3.0.

### **2.2 Command syntax**

iTrax accepts a set of NMEA commands consisting of fields as follows:

\$PFST,<command>,<parameter>,<parameter> .. ,<parameter> ,<parameter>

The command line starts with field "\$PFST", followed by the command identifier and possible parameters separated by commas ( , ). Parameters may occasionally be omitted (NULL). In such case, these parameters are still separated with commas but contain no characters. No checksum is applied to commands. The command is acknowledged by iTrax02 by outputting the received command together with a checksum. All commands are described in more detail in chapter [3.](#page-11-0) Note that all commands are in capital letters.

Example:

\$PFST, PWRDOWN, 0, 0, 10

…can also be written:

\$PFST, PWRDOWN,,,10

*∭⊯⊪∥ FastraX* 

<span id="page-6-0"></span>… and acknowledged by iTrax02 with:

\$PFST, PWRDOWN, 0, 0, 10\*57

### **2.3 Message syntax**

The iTrax02 NMEA messages consists of fields as follows:

#### \$GP<message id>,<data field>,<data field>,,, ..\*<checksum><CR><LF> ..\*<checksum><CR><LF>

Message starts with field "\$GP" followed by a message identifier field. Message data fields are separated by commas ( , ) and the message ends after checksum field and carriage return <CR> and line feed <LF> control characters. Delimiter '\*' precedes the checksum field. Notice that data fields may be omitted (NULL). Such data fields contain no characters but are still separated by commas, for example:

#### \$GPGGA,134158.48,6016.3072,N,02458.3788,E,1,08,1.2,,,,,,0000\*1 E

The above message contains 5 NULL data fields.

Data fields for iTrax supported messages are presented in section 3 of this document.

For further information, please see section 5.2 in NMEA 3.0 specification.

#### **2.4 Message sequence**

The figure below is an NMEA output example containing a start command, NMEA output messages and a stop command. Notice that in this example the synchronous output mode is disabled (see [3.2.7\)](#page-22-0)

The first NMEA messages after the start command contain the information from the "last known good" fix. The last known good fix is stored to the flash memory of iTrax each time a "stop" command is given. Notice that if iTrax's power is switched off without giving a stop command, the last known good isn't stored to flash memory and thus the position output at the first message may be empty or older than expected at the next start

*∭≋i∥ FastraX* 

2003-06-12 Page 8 of 54 NMEA Protocol.doc

iTrax starts outputting a sequence of one or more GSV messages as soon as a GPS signals have been found. These sequences are sent at interval of approximately one second. Notice that at this stage the GSV messages contain only signal strength information, not yet azimuth or elevation. If synchronous output mode were enabled, a full NMEA message set would be output at every second with coordinates of the last known good fix.

**///ww//fastraX** 

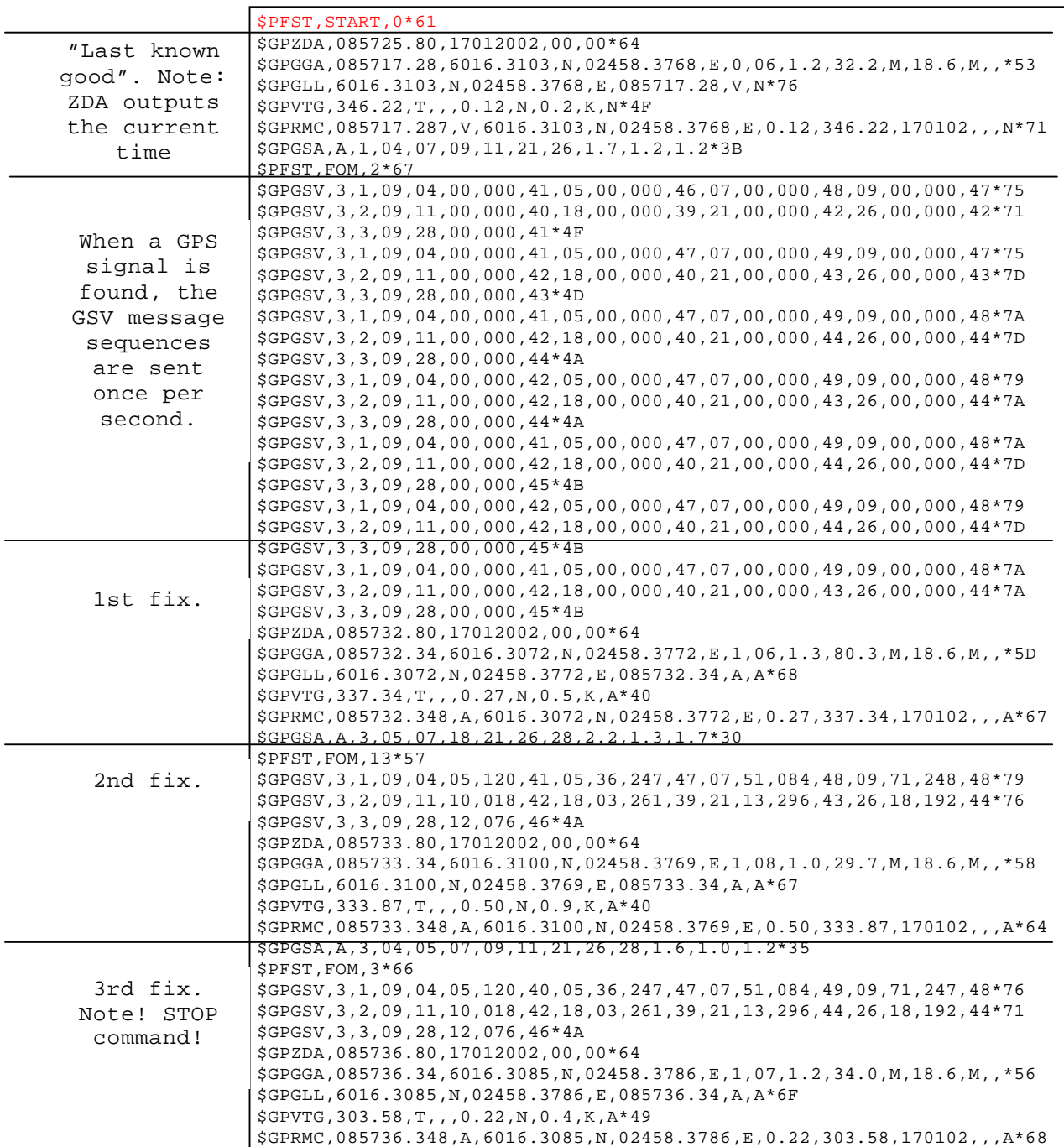

When a fix is available, iTrax sends a sequence of all enabled NMEA messages at interval of approx. one second. A sequence of NMEA messages related to a single fix always starts with a GSV message (if that message is enabled) and the order of messages stays the same with masked messages of course missing. See chapter [3.2.1](#page-16-0) for how NMEA messages are enabling and disabling.

**///ww//fastraX** 

2003-06-12 Page 10 of 54 NMEA Protocol.doc

<span id="page-9-0"></span>If for some reason the fix cannot be calculated (e.g. not enough visible satellites), only the GSV messages are sent in non-synchronous mode. If GPS signal is unavailable, no NMEA messages are output. In synchronous output mode, all non-masked messages are sent once per second, regardless if a valid fix is available or not.

**TIP**: When iTrax isn't outputting any NMEA messages, the serial communication between the host and iTrax can be checked by sending a "\$PFST<CR><LF>" message to iTrax, to which iTrax responds "\$PFST, OK \* 39".

### **2.5 Serial port performance considerations**

The absolute character throughput of a serial port is limited by the serial speed. Temporary overload of sentences can be buffered but continuous overload eventually causes full NMEA sentences to be dropped. As most NMEA sentences are output once every fix, the *X* in following equation shouldn't exceed value of 1.

$$
X = (F^*L) / T
$$

*where* 

- *F number of fixes in one second,*
- *L combined length of all enabled messages (chars),*
- *T throughput of the serial port (chars/s).*

Please refer to the tables below when deciding which NMEA messages to output and which to mask out with the given serial port speed.

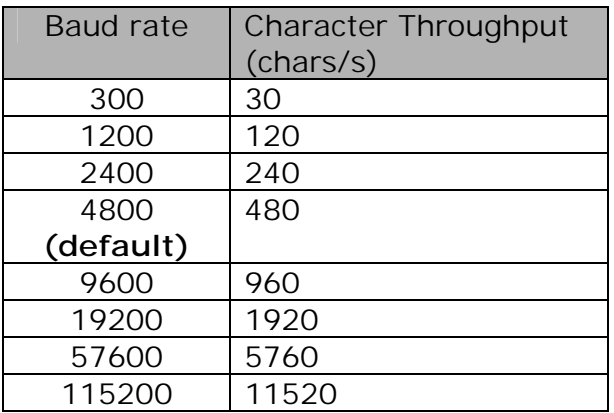

*∭≋i∥ FastraX* 

2003-06-12 Page 11 of 54 NMEA Protocol.doc

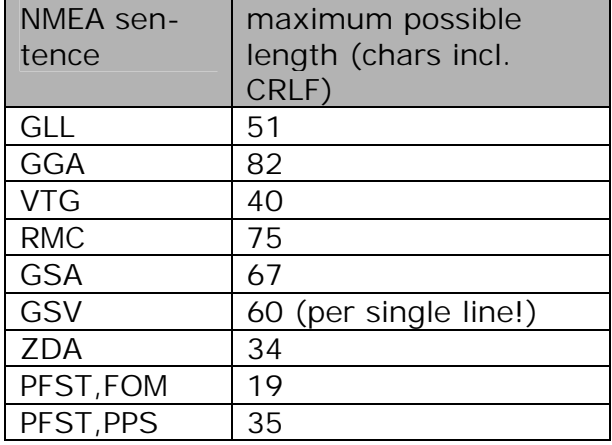

 $\frac{1}{2}$  FastraX

2003-06-12 Page 12 of 54 NMEA Protocol.doc

## <span id="page-11-0"></span>**3. NMEA COMMANDS**

This chapter describes the supported NMEA commands.

### **3.1 General NMEA commands**

The following sections introduce general-purpose commands used for controlling the basic iTrax operations.

### **3.1.1 START – Start Navigation**

Commands iTrax to start navigation. The command has no effect if called while iTrax is already navigating. After the start command has been given, it takes some time from iTrax to acquire satellites, acquire required navigation data from the signal and calculate a first fix.

#### \$PFST, START, <startmode>

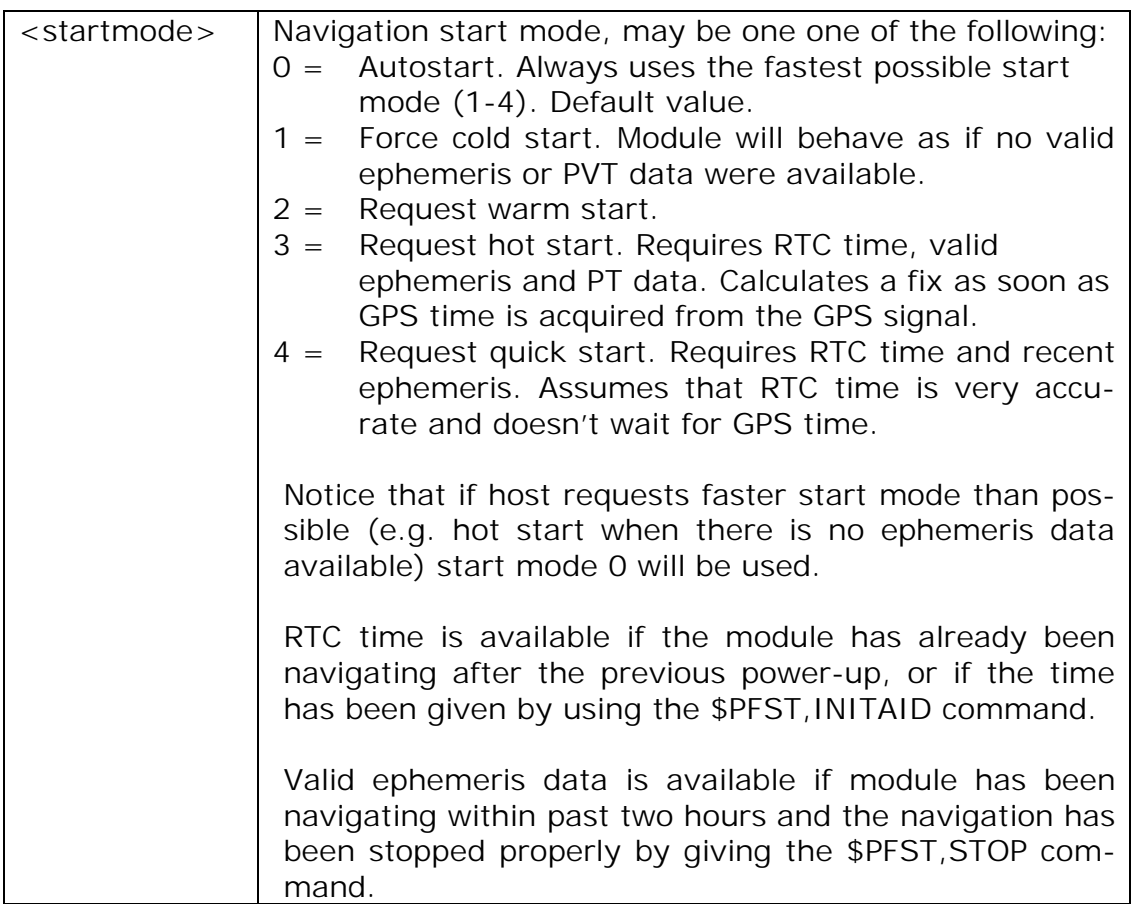

 $\#$  FastraX

2003-06-12 Page 13 of 54 NMEA Protocol.doc

<span id="page-12-0"></span>Examples:

#### \$PFST, START<CR><LF>

Starts navigation using the fastest possible start mode.

#### \$PFST, START, 2<CR><LF>

Starts navigation using warm start mode if possible.

### **3.1.2 STOP – Stop Navigation**

Commands iTrax to stop navigation and enter idle state. At idle state iTrax receiver doesn't navigate but still accepts commands. Idle state consumes less power than navigation state, but remarkably more than in the power-down mode. This command also stores the "Last-KnownGood" fix, ephemeris and almanac data acquired during navigation to flash memory.

#### \$PFST, STOP, <1|0>

 $\langle 1|0 \rangle$  1 to save, 0 not to save "LastKnownGood" fix, ephemeris and almanac data to flash memory.

#### Examples:

#### \$PFST, STOP<CR><LF>

Stops navigation and saves "LastKnownGood" to flash memory.

#### \$PFST, STOP, 0<CR><LF>

Stops navigation. Doesn't save "LastKnownGood" to flash memory.

### **3.1.3 PWRDOWN – iTrax to Sleep Mode**

Commands iTrax to sleep mode.

Using the sleep mode is recommended when navigation isn't needed, since iTrax02 consumes remarkably little power in the sleep mode and still re-acquires the navigation fix quickly after waking up.

iTrax wakes up from the sleep mode when the timeout has elapsed or GPIO pin 11 state is toggled. If the receiver was navigating when the

FastraX

<span id="page-13-0"></span>PWRDOWN command was given, navigation will automatically be restarted after waking up from the sleep mode.

#### \$PFST,PWRDOWN,<hours>,<minutes>,<seconds> \$PFST,PWRDOWN,<hours>,<minutes>,<seconds>

or

#### \$PFST, PWRDOWN

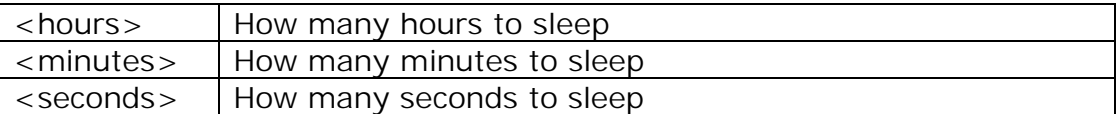

Examples:

#### \$PFST, PWRDOWN, 1, 30, 15<CR><LF>

Sleep for 1h 30min 15 sec or until GPIO 11 pin is toggled.

```
$PFST, PWRDOWN, 0, 0, 30<CR><LF>
```
Sleep for 30 seconds or until GPIO 11 pin is toggled.

#### \$PFST, PWRDOWN<CR><LF>

Sleep until GPIO 11 pin is toggled.

### **3.1.4 ODO - Odometer**

This message displays the distance traveled by the receiver. The odometer distance is set to zero at module reset and increased as the receiver moves.

### \$PFST,ODO,<distance> \$PFST,ODO,<distance>

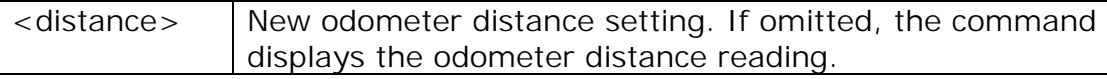

Examples:

To read the odometer distance, give the command without the <distance> parameter:

\$PFST,ODO,<distance><CR><LF> \$PFST,ODO,<distance><CR><LF>

│ FastraX

<span id="page-14-0"></span>The reply message shows the moved distance in meters, in this case 46 meters:

#### \$PFST, ODO, 46\*57

The odometer distance is reset by setting distance to zero with the following command:

\$PFST,ODO,0<CR><LF> \$PFST,ODO,0<CR><LF>

### **3.1.5 SW – iTrax software revision**

Shows the firmware revision of the iTrax02 module.

\$PFST,SW,<customer id>,<major revision>,<minor revision>,<minor revision>,<build number> revision>,<build number>

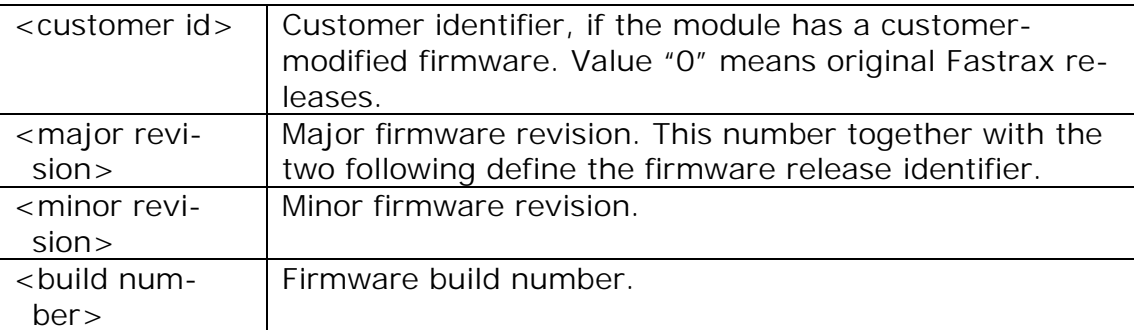

Example:

\$PFST, SW

\$PFST, SW, 0, 1, 6, 2085\*0C

The module has Fastrax firmware 1.6.2085.

#### **3.1.6 HW – iTrax hardware revision**

Shows the bill of material date (year, month, day) of the iTrax02 module.

\$PFST, HW, <BOM date>

Example:

\$PFST, HW

**///w/// FastraX** 

2003-06-12 Page 16 of 54 NMEA Protocol.doc

<span id="page-15-0"></span>\$PFST, HW, 20010202, d\*65

### **3.1.7 DEBUG**

Activates semi-graphical signal level debugging display. When switched to the debug display mode, iTrax ceases from outputting NMEA messages and starts outputting signal level display to the NMEA port using ASCII graphics.

#### \$PFST, DEBUG, <i nterval >

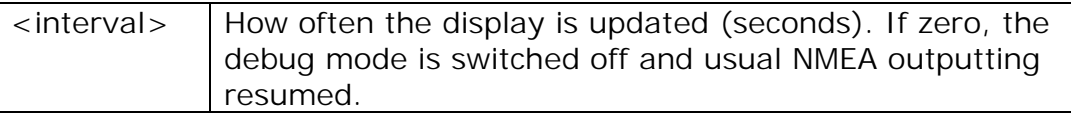

### Examples:

### \$PFST, DEBUG, 3<CR><LF>

Start outputting debug display with 3 seconds update intervals.

#### \$PFST, DEBUG, 0

Stops outputting the debug display and resumes the usual NMEA output.

Below is a picture of the output display:

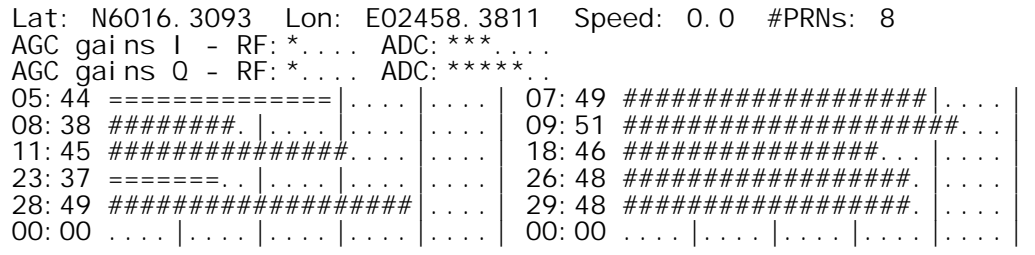

Description of the display fields:

- "Lat" and "Lon": latitude and longitude coordinates.
- "Speed": Horizontal velocity (m/s).
- "#PRNs": How many satellites are used in the fix.

│ FastraX

<span id="page-16-0"></span>• "AGC gain": These fields display the RF-chain gain settings.

The bar displays at the bottom displays the signal strength of the satellites being tracked, for example

05:44 ==============|....|....|

- Here the first number before the colon ("05") is the satellite PRN number.
- The second number after the colon ("44") is the S/N level of the signal in dBHz.
- The bar length represent the signal level graphically, so that a vertical lines are drawn with every  $5<sup>th</sup>$  dBHz.
- If the bar is plotted with hash symbols "#", that satellite is being used for navigation.
- If the bar is plotted with equal symbols "=", that satellite is being tracked but not used for navigation.

### **3.2 Configuration commands**

The following sections introduce commands used for controlling the iTrax behavior.

### **3.2.1 NMEA – NMEA Serial Communication**

Sets NMEA message mask and NMEA serial port communication speed. The message mask defines which of the NMEA messages are being output.

#### \$PFST, NMEA, <mask>, <speed>

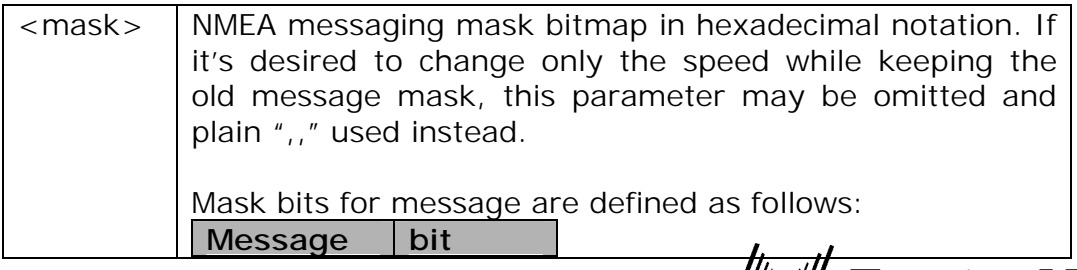

/////// FastraX

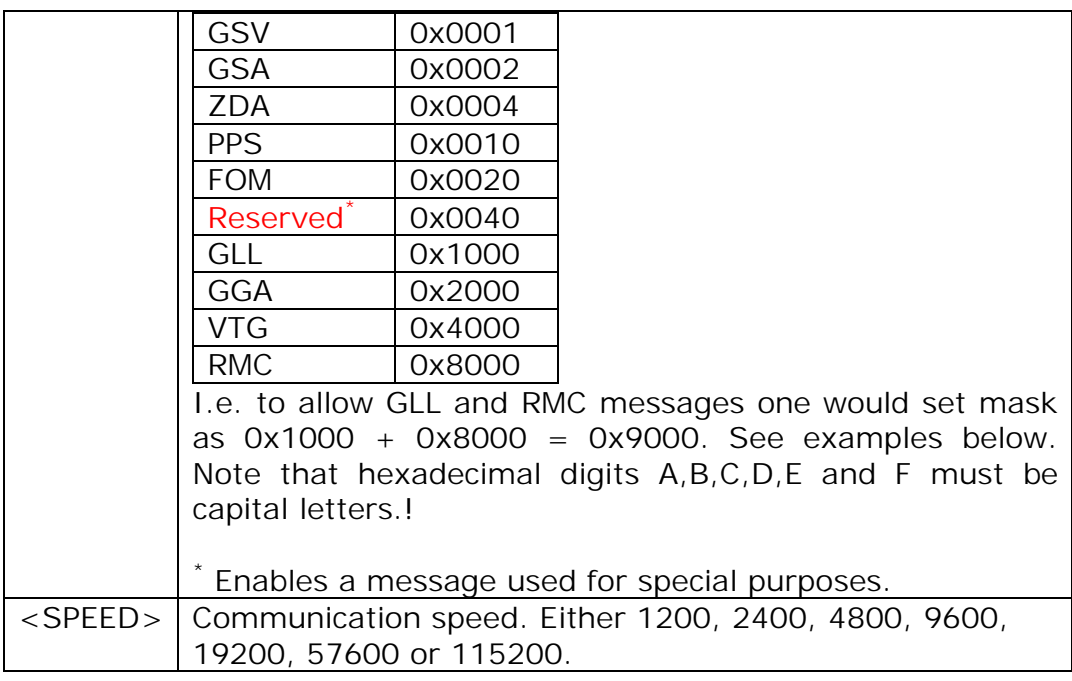

#### Examples:

#### \$PFST, NMEA, 7003

Enable GLL,GGA,VTG,GSA and GSV messages at serial port speed of 4800.

### \$PFST, NMEA,, 19200

Keep the current message mask but change speed to 19200.

**NOTE**: using message mask FFFF (command \$PFST,NMEA,FFFF )is not recommended. Although it may be used to turn on all messages, the side effect of this would be that also all new messages in future iTrax versions will be turned on. The following messages are enabled by default: GGA, RMC, GSA, GSV.

**NOTE2**: Other NMEA Serial port setting than speed cannot be changed. The settings for the port are:

- **-** Default speed 4800 bps
- No parity (cannot be changed)
- 8 data bits (cannot be changed)
- 1 stop bit (cannot be changed)

│ FastraX

<span id="page-18-0"></span>**NOTE**: In order to preserve this setting after reset or power-up, the new setting has to be stored to flash memory by using the \$PFST, STORE command (only iTrax02/8 modules).

### **3.2.2 AUTOSTART – Set Autostart Mode**

Defines if iTrax automatically starts navigation when power is turned on or iTrax is reset.

#### \$PFST, AUTOSTART, <1|0>

 $\langle 1|0 \rangle$  1 to enable, 0 to disable autostart.

Examples:

#### \$PFST, AUTOSTART<CR><LF>

Returns current setting

#### \$PFST, AUTOSTART, 1<CR><LF>

Enables autostart.

### \$PFST, AUTOSTART, 0<CR><LF>

Disables autostart.

AUTOSTART is enabled by default.

**NOTE**: In order to this message to have an effect, the new setting has to be stored to flash memory by using the \$PFST, STORE command.

**NOTE**: Since iTrax02/4 doesn't save parameters to non-volatile memory, AUTOSTART command has no effect in iTrax02/4*.* 

### **3.2.3 CONF – Set configuration parameters**

This command is used to set iTrax02 configuration parameters.

#### \$PFST, CONF, <I D>, <VALUE>

<ID> Configuration parameter ID number. See the table below for possible values.  $\langle$  VALUE $>$  New value for the parameter. If omitted, the command

*∭ill FastraX* 

shows the current value of the configuration parameter.

<span id="page-19-0"></span>Example:

### \$PFST, CONF, 1, 0

This command sets the configuration parameter number 1 to value "0", i.e. disables the position pinning.

Available configuration parameter ID's are:

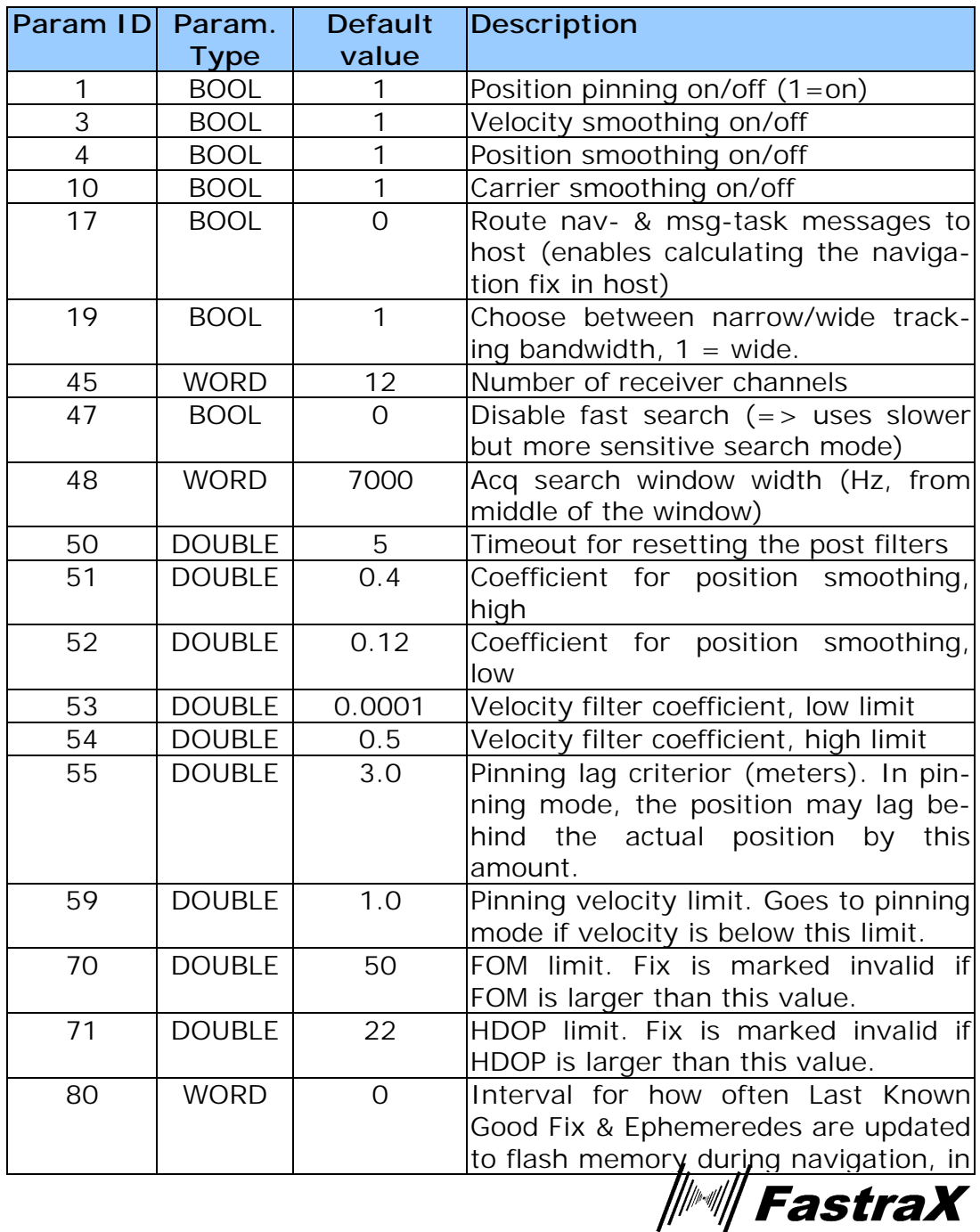

<span id="page-20-0"></span>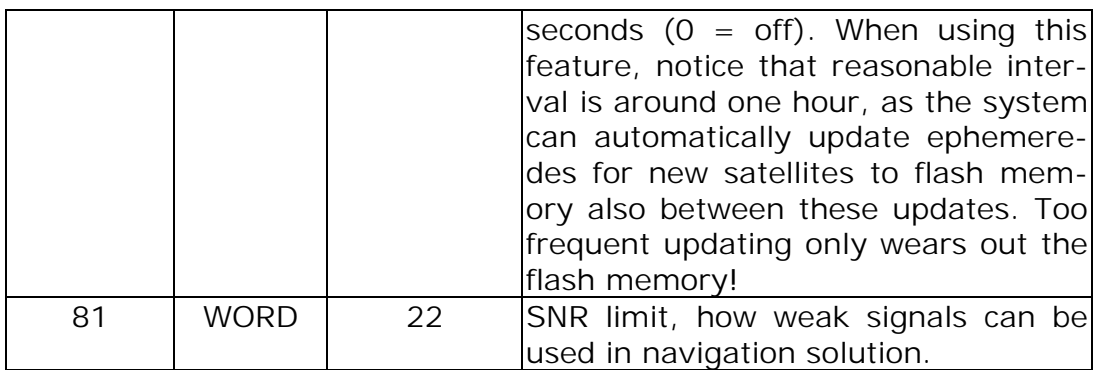

**NOTE**: In order to preserve these settings after reset or power-up, the new setting has to be stored to flash memory by using the \$PFST, STORE command (only iTrax02/8 modules).

### **3.2.4 DATUM – Set Local Coordinate System**

Selects local coordinate system. After this command iTrax will return position in this coordinate system.

#### \$PFST, DATUM, <datum\_id>

 $\alpha$  <datum\_id>  $\alpha$  Coordinate system id. See appendix B for supported DA-TUM id's.

Examples:

#### \$PFST, DATUM<CR><LF>

Returns current setting

#### \$PFST, DATUM, 300<CR><LF>

KKJ (Kartta Koordinaatisto Järjestelmä) of Finland.

#### \$PFST, DATUM, 168<CR><LF>

QUO of South Greenland.

Factory default is DATUM = -1 (WGS84).

**NOTE**: In order to preserve this setting after reset or power-up, the new setting has to be stored to flash memory by using the \$PFST, STORE command (only iTrax02/8 modules).

│ FastraX

2003-06-12 Page 22 of 54 NMEA Protocol.doc

### <span id="page-21-0"></span>**3.2.5 FIXRATE – Set Fixrate**

Defines how often iTrax should acquire navigation fix and thus output the NMEA messages.

#### \$PFST,FIXRATE,<fixrate> IXRATE,<fixrate>

 $\langle$  -fixrate >  $\langle$  Number of seconds between navigation fixes. Can be also a decimal number to enable more than one fix/second fix rate.

Examples:

#### \$PFST, FIXRATE<CR><LF>

Returns current setting

#### \$PFST, FIXRATE, 0.5<CR><LF>

Generate fix twice a second.

#### \$PFST, FIXRATE, 10<CR><LF>

Generate a fix every 10 seconds.

#### \$PFST, FIXRATE, 60<CR><LF>

Generate a fix once every minute.

Factory default is  $FIXRATE = 1$ .

**NOTE**: In order to preserve this setting after reset or power-up, the new setting has to be stored to flash memory by using the \$PFST, STORE command (only iTrax02/8 modules).

### **3.2.6 ITALK – Reconfigure port as ITALK**

Stops NMEA protocol and reconfigures the NMEA port to use iTalk protocol. If the other of iTrax's RS ports is configured as an iTalk port, that port is closed.

After the command the NMEA port operates as an iTalk port until next reset, then the NMEA protocol is restored. The change can't be undone by other means than by resetting the module.

\$PFST, ITALK, <speed>

 $\#$  FastraX

2003-06-12 Page 23 of 54 NMEA Protocol.doc

<span id="page-22-0"></span>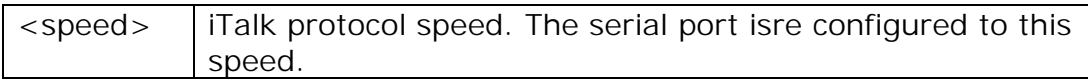

Examples:

#### \$PFST, ITALK, 115200<CR><LF>

Reconfigures the NMEA port to operate as an iTalk port at serial speed of 115200 baud.

**NOTE**: Navigation has to be stopped before giving this command.

### **3.2.7 SYNCMODE – synchronous NMEA output mode**

Enables or disables the synchronous NMEA output mode. In synchronous output mode, all the enabled NMEA navigation messages are output approx. once a second, regardless if a valid navigation fix is available or not.

The synchronous mode is enabled by default.

#### \$PFST, SYNCMODE, <mode>

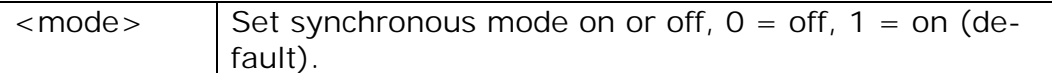

Examples:

#### \$PFST, SYNCMODE, 1

**NOTE**: In order to preserve this setting after reset or power-up, the new setting has to be stored to flash memory by using the \$PFST, STORE command (only iTrax02/8 modules).

### **3.2.8 STORE – Store Current Parameter Set**

Stores the current parameter set to iTrax's flash memory. These parameters include those defined by commands ALTAID, AUTOSTART, CONF, CABLEDEL, DATUM, FIXRATE, NMEA, PPSMODE, PULSE-POL, PULSELEN, SETLIMIT, SURVEYLEN, and SYNCMODE.

#### \$PFST, STORE

**NOTE:** Navigation has to be stopped before giving this command.

*▒▒ FastraX* 

2003-06-12 Page 24 of 54 NMEA Protocol.doc

<span id="page-23-0"></span>**NOTE:** iTrax02/4 doesn't store configuration parameters to flash memory, and thus this command doesn't have any effect with iTrax02/4 module. With iTrax02/4 the preferred way is to set the parameters each time when the module is reset or switched on.

#### **3.2.9 RESETDATA**

Erases the navigation data stored to the flash memory, i.e. erases the last good known navigation fix, ephemeris, almanac and UTC/Ionosphere model data. The module has to be reset after this command to abandon all the above data, otherwise some of the data may still resist in RAM memory.

#### \$PFST, RESETDATA

**NOTE**: Navigation has to be stopped before giving this command.

**NOTE**: This command doesn't affect logged data. Log data is cleared with \$PFST, LOGCLEAR command.

#### **3.2.10 RESTORE – Restore Default Parameter Set**

Restores factory default parameter set.

#### \$PFST, RESTORE

**NOTE**: Navigation has to be stopped before giving this command.

**NOTE:** iTrax02/4 doesn't store configuration parameters to flash memory, and thus this command is irrelevant with iTrax02/4 module.

**NOTE**: This command doesn't affect the last good navigation fix, ephemeris, UTC/ionosphere model data or log data. Navigation, ephemeris and model data is erased with \$PFST, RESETDATA command. Log data is cleared with \$PFST, LOGCLEAR command.

*││││ FastraX* 

2003-06-12 Page 25 of 54 NMEA Protocol.doc

### <span id="page-24-0"></span>**3.3 1PPS mode commands**

The following sections introduce commands used for controlling the one-pulse-per-second (PPS) timing signal mode.

### **3.3.1 PPSMODE – Set Pulse Per Second mode**

Activates the One Pulse Per Second (PPS) operating mode. In PPS mode, iTrax outputs a precise timing pulse exactly once a second, synchronized at the edge of GPS time seconds.

The PPS mode requires precise antenna position information to allow precise timing pulse, and thus iTrax supports several PPS modes to allow different methods of acquiring the antenna position.

This command can be given only when navigation is stopped, otherwise an error code results.

NOTE: See the appendix C for notes on PPS mode.

#### \$PFST, PPSMODE, <mode>

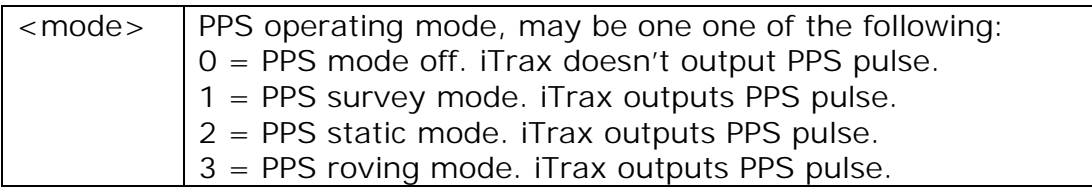

Examples:

#### \$PFST, PPSMODE, 1<CR><LF>

Turn on PPS survey mode

Factory default is  $\langle MODE \rangle = 0$ .

**NOTE**: Navigation has to be stopped before giving this command.

**NOTE**: To enable PPS mode, the FIXRATE has to be "1".

**NOTE**: In order to preserve this setting after reset or power-up, the new setting has to be stored to flash memory by using the \$PFST, STORE command (only iTrax02/8 modules).

**///w/// FastraX** 

2003-06-12 Page 26 of 54 NMEA Protocol.doc

### <span id="page-25-0"></span>**3.3.2 PPSPOS – PPS static mode antenna position**

Sets the antenna coordinates for PPS static mode.

NOTE: See the appendix C for notes on PPS mode.

\$PFST,PPSPOS,xxmm.dddd,<N|S>,yyymm.dddd,<E|W>,d.d \$PFST,PPSPOS,xxmm.dddd,<N|S>,yyymm.dddd,<E|W>,d.d

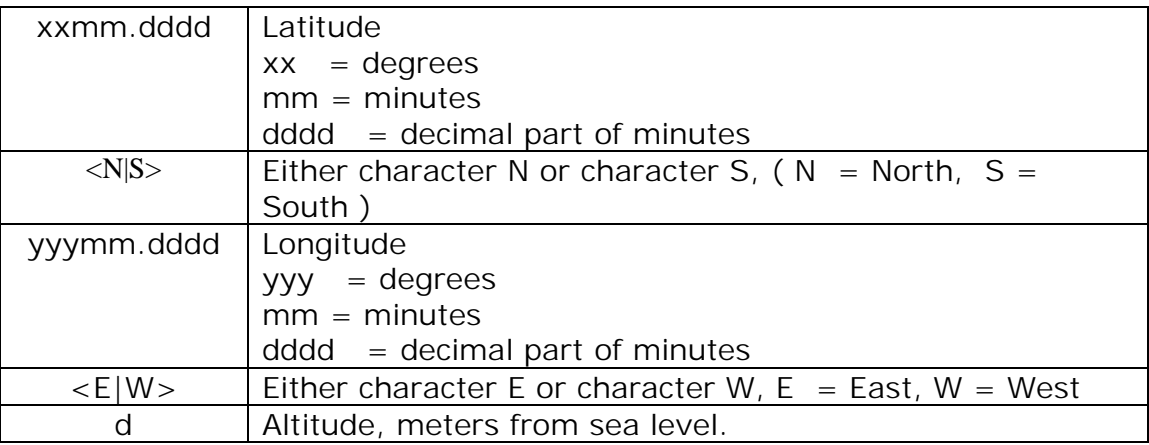

Example:

#### \$PFST, PPSPOS, 6015. 2180, N, 02208. 1813, E, 42<CR><LF>

Sets antenna position to 60°15,2180'N, 22°8,1813'E, 42 meters above the sea level.

### **3.3.3 SURVEYLEN – PPS Survey period length**

Set PPS survey mode averaging period length.

#### \$PFST, SURVEYLEN, <LEN>

 $\langle$ len>  $\rangle$  Survey mode length (number of valid fixes that are averaged during the survey mode).

Examples:

#### \$PFST, SURVEYLEN, 180<CR><LF>

Set survey mode length to 180 fixes. Maximum value is 1998780, corresponding to approx. 23 days of continuous satellite visibility.

Factory default is  $\leq$ LEN $>$  = 28800, corresponding to eight hours of continuous satellite visibility.

*∭ FastraX* 

<span id="page-26-0"></span>**NOTE**: In order to preserve this setting after reset or power-up, the new setting has to be stored to flash memory by using the \$PFST, STORE command (only iTrax02/8 modules).

### **3.3.4 CABLEDEL – Set PPS cable delay**

Set 1PPS mode cable delay.

#### \$PFST, CABLEDEL, <DELAY>

 $\langle$  DELAY  $>$  Cable delay in units of 0.01 ns. The cable delay can be either positive or negative in range of approx  $-21$   $\ldots$  +21 ms.

Examples:

#### \$PFST, CABLEDEL, 5000

This command tells iTrax to output the PPS pulse 50 ns earlier than usually, corresponding to a 10 meters long antenna cable. One meter of antenna cable corresponding roughly to a delay of 5 ns, or –500 units (notice that electromagnetic signal propagates slower in a cable than in void)

Factory default is  $\langle$ DELAY  $>$  = 0.

**NOTE**: In order to preserve this setting after reset or power-up, the new setting has to be stored to flash memory by using the \$PFST, STORE command (only iTrax02/8 modules).

#### **3.3.5 PULSEPOL – Set PPS pulse polarity**

Set PPS mode electric pulse polarity.

#### \$PFST, PULSEPOL, <POL>

 $\langle$  POL >  $\big|$  0 = The PPS signal sets from high to low at PPS pulse 1 = The PPS signal raises from low to high at PPS pulse

Examples:

\$PFST, PULSEPOL, 0

Factory default is  $\langle \text{POL} \rangle = 1$ .

*∭≋i∥ FastraX* 

<span id="page-27-0"></span>**NOTE**: In order to preserve this setting after reset or power-up, the new setting has to be stored to flash memory by using the \$PFST, STORE command (only iTrax02/8 modules).

#### **3.3.6 PULSELEN – Set 1PPS pulse length**

Set PPS mode electric pulse length.

\$PFST, PULSELEN, <LEN>

 $\lt$  LEN > | 1 PPS pulse length in ms. (range 10 – 900 ms)

Examples:

\$PFST, PULSELEN, 600

Sets pulse length to 600 ms.

Factory default is  $\leq$  LEN $>$  = 800.

**NOTE**: In order to preserve this setting after reset or power-up, the new setting has to be stored to flash memory by using the \$PFST, STORE command (only iTrax02/8 modules).

 $\#$  FastraX

### <span id="page-28-0"></span>**3.4 Navigation Aiding Commands**

The following sections introduce commands for giving iTrax receiver additional data that may be helpful when starting navigation and during navigation.

### **3.4.1 INITAID – Initial position and time aiding**

Gives the iTrax module the current position and time information for aiding the navigation startup. Setting this information before starting navigation with the \$PFST,START command reduces the time required for finding the satellites and receiving the first valid navigation fix.

If the position isn't known, the initial time may also be given alone by omitting the position parameters, i.e. using the command with only the two first parameters. The altitude information is not critical and can be set to zero (i.e. mean sea level) if not known.

NOTE: Even when INITAID is being used, the iTrax module reports navigation data of the previous actual navigation fix until a new fix is acquired, not the position and time data given in the INITAID command.

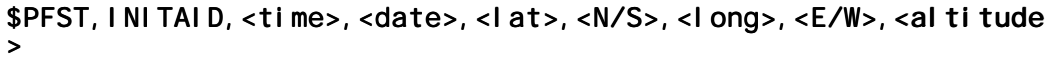

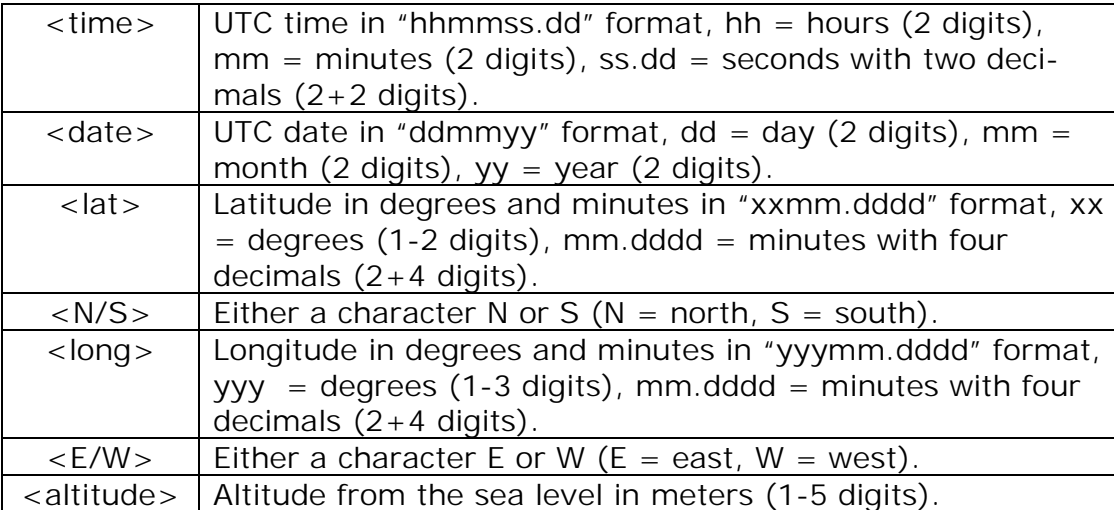

Examples:

\$PFST, INITAID, 131500.78, 100102, 6016.3075, N, 2458.3817, E, 40

**///w/// FastraX** 

<span id="page-29-0"></span>Sets the initial position and time as follows:

Time  $= 13:15:00.78$  (UTC)  $Date = 10 - Jan - 2002$ Latitude =  $N60°16.3075$ Longi tude =  $E24°58.3817$ Altitude = 40 meters above the sea level

\$PFST, I NI TAI D, 131500. 78, 100102

Sets the initial time only.

**NOTE**: This command has to be given before starting navigation. If AUTOSTART is active, navigation has to be stopped after switching on the power, then issue the INITAID command and then START the navigation again. *The AUTOSTART is always set in iTrax02/4 so this procedure must always be followed after power-up with iTrax02/4.* 

#### **3.4.2 ALTAID – Set the altitude aiding mode**

Sets or disables the altitude aiding mode, where the navigation is assisted by using the given altitude value or an altitude value from a previous fix. Altitude aiding enables getting a navigation fix with fewer than four satellites, and as a matter of fact altitude aiding is used only if there are four or less satellites visible. Note that the aided altitude is used as an additional observation and the altitude is still calculated, not fixed to the given or aided altitude.

Altitude aiding commands can be given before starting the navigation and during navigation. The altitude aiding mode is reset to "no altitude aiding" when navigation is stopped.

By default, the altitude aiding mode is disabled.

#### \$PFST, ALTAID, <mode>, <al ti tude>

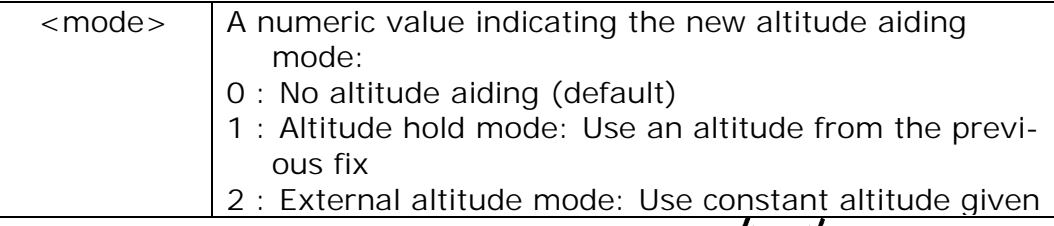

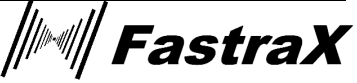

<span id="page-30-0"></span>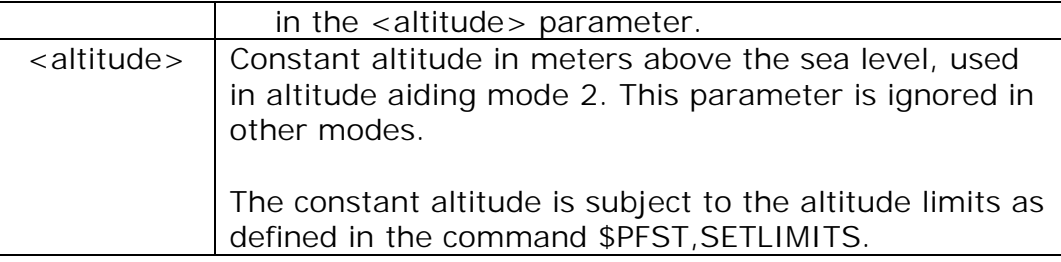

#### Examples:

#### \$PFST, ALTAID, 2, 55

Sets an altitude of 55 meters above sea level as aiding to the navigation system.

#### \$PFST, ALTAID, 0

Disables altitude aiding mode. Only observations from satellites are used.

**NOTE**: In order to preserve this setting after reset or power-up, the new setting has to be stored to flash memory by using the \$PFST, STORE command (only iTrax02/8 modules).

### **3.4.3 SETLIMIT – Set limits for altitude, velocity and acceleration**

Sets the upper limits for altitude, velocity and acceleration parameters that the iTrax navigation subsystem accepts for a valid fix. Setting realistic, lower-than-default limits for these parameters hastens finding a valid navigation fix.

#### \$PFST, SETLIMIT, <al titude>, <vel ocity>, <acceleration>

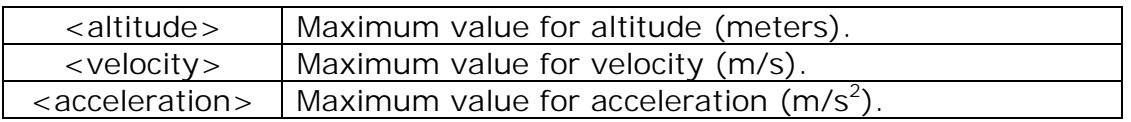

The iTrax module checks the given parameters values against fixed upper limits for each of these parameters (same as the factory defaults, see below), thus the user cannot set the parameters beyond these values.

If necessary, the <acceleration>, or <velocity> and <acceleration> parameters may be omitted. If all the three parameters are omitted, the command displays the current maximum limit values.

*∭≋i∥ FastraX* 

2003-06-12 Page 32 of 54 NMEA Protocol.doc

Examples:

#### \$PFST, SETLI MI T, 13000, 300, 10

Sets the maximum limits as follows:

Max. altitude =  $13000 \text{ m} = 13 \text{ km}$ 

Max. velocity =  $300$  m/s =  $1080$  km/h

Max. acceleration =  $10 \text{ m/s}^2$ 

#### \$PFST, SETLI MI T

Displays the current maximum limits.

Factory defaults for  $\leq$ altitude> = 18288 (meters),  $\leq$ velocity> = 514  $(m/s)$ , <acceleration> = 50  $(m/s<sup>2</sup>)$ .

**NOTE**: In order to preserve this setting after reset or power-up, the new setting has to be stored to flash memory by using the \$PFST, STORE command (only iTrax02/8 modules).

│ FastraX

2003-06-12 Page 33 of 54 NMEA Protocol.doc

### <span id="page-32-0"></span>**3.5 Logging Commands**

The following sections introduce commands related with the iTrax logging system. See iTrax02 Logging System documentation [06] for more information about the logging system.

### **3.5.1 LOGCLEAR – Clear log data**

Erases logs in iTrax02's memory.

#### \$PFST, LOGCLEAR, <MODE>

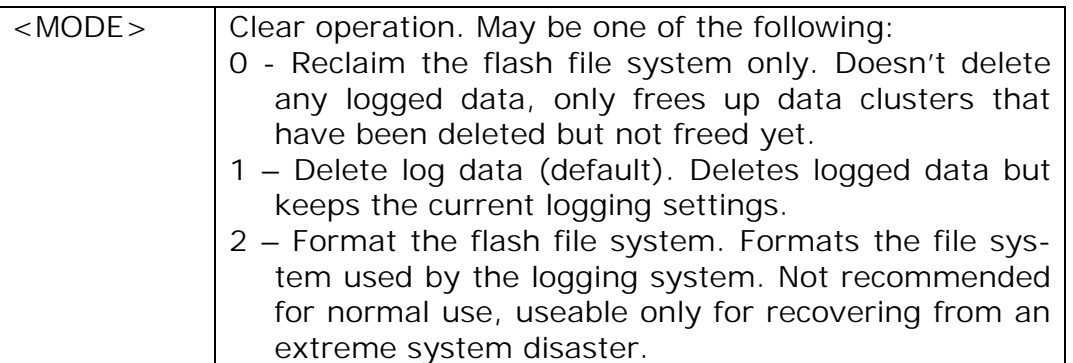

Example:

#### \$PFST, LOGCLEAR<CR><LF>

Clears all logged data.

**NOTE**: Navigation has to be stopped before giving this command.

**NOTE**: all the logs are erased at the same time, single logs can't be erased.

### **3.5.2 LOGFREE – Amount of free space for log data**

Calculates how much space is available for log data.

### \$PFST, LOGFREE

The command outputs the amount of free space in the reply message:

\$PFST, LOGFREE, <WORDS>, <I TEMS>\*hh

│ FastraX

<span id="page-33-0"></span>Where <WORDS> is amount of free space in 16bit words and <ITEMS> is how many log items fit to the free space with the current logging settings.

Example:

### \$PFST, LOGFREE<CR><LF>

the above command gives e.g. the following reply:

### \$PFST, LOGFREE, 156948, 39237\*56

this would mean that there are 156948 words of free space for log data, meaning 39237 log items with the current logging settings.

**NOTE**: The free space figures are approximate. The actual capacity may vary depending on how many logs are in use etc.

### **3.5.3 LOGGET – Output logged data**

Output logged data items. This command outputs the logged data formatted as standard NMEA messages according to the current NMEA settings.

#### \$PFST,LOGGET,<LOGNUM>,<FIRSTITEM>,<NUMITEMS> \$PFST,LOGGET,<LOGNUM>,<FIRSTITEM>,<NUMITEMS>

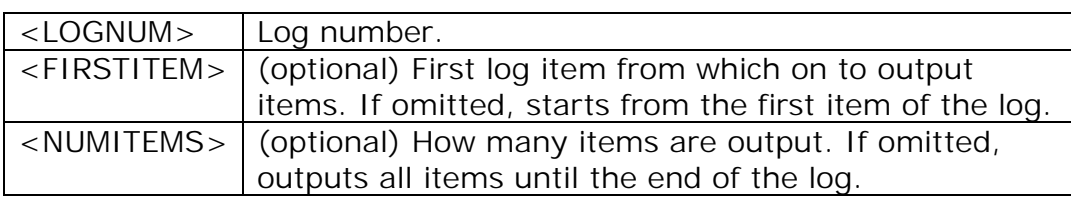

Examples:

#### \$PFST, LOGGET, 1<CR><LF>

This command will display all items in log 1.

#### \$PFST, LOGGET, 2, 50, 100<CR><LF>

This command will display 100 items, beginning from the  $50<sup>th</sup>$  item of the log 2.

**NOTE**: Navigation has to be stopped before giving this command.

**NOTE**: If there are plenty of items in the log, it may take some time to output all the data as NMEA messages. To speed-up the operation, it

FastraX

<span id="page-34-0"></span>may be wise to increase the NMEA port speed or disable some NMEA messages.

**NOTE**: Depending on the data level used while logging the data, all fields of NMEA messages may not be available when outputting the data. In such case the missing information is replaced in the NMEA messages by zeros.

### **3.5.4 LOGINFO – Show log information**

Show log information, including log name, how many items have been stored to the log and what data level has been used.

#### \$PFST, LOGINFO, <LOGNUM>

<LOGNUM> | Number of the log if interest.

The log information is displayed on the reply message:

#### \$PFST,LOGINFO,<LOGNUM>,<NAME>,<ITEMS>,<DATALEVEL>\*hh \$PFST,LOGINFO,<LOGNUM>,<NAME>,<ITEMS>,<DATALEVEL>\*hh

Where <NAME> is name of the log, <ITEMS> is how many log items (data points) there are in the log and <DATALEVEL> is the data level setting.

Example:

#### \$PFST, LOGINFO, 4<CR><LF>

Queries log information of the log 4. Result is e.g. as follows:

#### \$PFST, LOGINFO, 4, Log4, 5569, 2\*OE

This means that log 4's name is "Log4", it has 5569 items and the items are stored using data level 2.

### **3.5.5 LOGMODE – Set logging start mode**

Set logging start mode. See iTrax Logging System documentation [06] for more information about start modes.

#### \$PFST,LOGMODE,<MODE> \$PFST,LOGMODE,<MODE>

<MODE> Log start mode. May be one of the following:

*│││ FastraX* 

<span id="page-35-0"></span>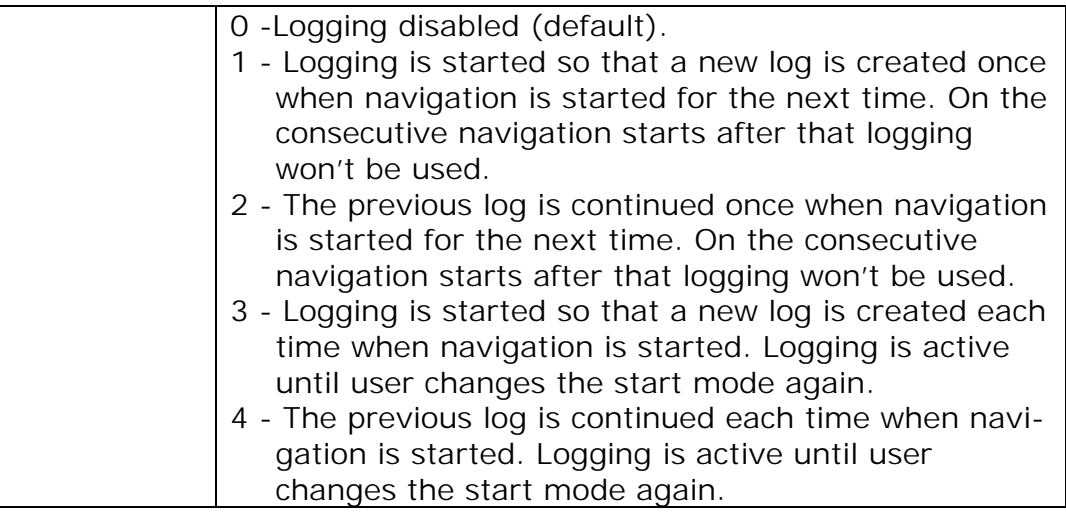

Examples:

### \$PFST, LOGMODE, 3<CR><LF>

Sets logging start mode to "3".

**NOTE**: Navigation has to be stopped before giving this command.

**NOTE**: This setting is automatically stored to flash memory and thus persists reset and power-off.

### **3.5.6 LOGNAME – Set log name**

Set log name. This name concatenated with the log number is displayed in the log information.

#### \$PFST, LOGNAME, <NAME>

 $\langle$  NAME>  $\rangle$  New name to be used with new logs. If omitted, displays the current name.

Examples:

#### \$PFST, LOGNAME, foobar<CR><LF>

This command sets log name to "foobar".

**NOTE**: This setting is automatically stored to flash memory and thus persists reset and power-off.

ww.fastrax.fi

**///w/// FastraX** 

2003-06-12 Page 37 of 54 NMEA Protocol.doc

### <span id="page-36-0"></span>**3.5.7 LOGNUM – Get number of logs**

Show how many logs are currently stored in the memory.

### \$PFST, LOGNUM

The number of logs <NUM> is displayed on the reply message:

\$PFST, LOGNUM, <NUM>\*hh

Example output:

\$PFST,LOGNUM,7\*34

Means that there are currently 7 logs.

### **3.5.8 LOGSETTING - Set logging settings**

Sets the logging settings. Please see iTrax02 Logging System document for more information about the logging settings.

\$PFST,LOGSETTING,<LEVEL>,<MININT>,<MINMOVE>,<MAXINT>,<MAXMOVE> \$PFST,LOGSETTING,<LEVEL>,<MININT>,<MINMOVE>,<MAXINT>,<MAXMOVE>

| <level></level> | How much information is saved along each log item,<br>may have values between 16. See iTrax02 Logging<br>System documentation for more details of the data<br>level setting.                                                                                         |
|-----------------|----------------------------------------------------------------------------------------------------|
| $<$ MININT $>$  | Minimum interval time (seconds): A new point won't<br>be added to a log if less than this time has elapsed<br>since the previous log point. An exception is that if the<br>maximum movement limit is exceeded, then a new<br>point is logged.                        |
| $<$ MINMOVE $>$ | Minimum movement (meters): A new point won't be<br>added to a log if distance to the previous log point is<br>less than this limit. An exception is that if the maxi-<br>mum interval time from the previous log point is ex-<br>ceeded, then a new point is logged. |
| $<$ MAXINT $>$  | (optional) Maximum interval time (seconds): If this<br>time or longer has elapsed since the previous log<br>point, a new point is logged. If omitted or set to zero,<br>the maximum limit isn't used.                                                                |
| $<$ MAXMOVE $>$ | (optional) Maximum movement (meters): If distance<br>from the previous log point is this distance or more, a<br>new point is logged. If omitted or set to zero, the<br>maximum limit isn't used.                                                                     |

*∭<sup>∭</sup> FastraX* 

<span id="page-37-0"></span>If all parameters are omitted, the command shows the current settings in the reply message.

Example:

### \$PFST, LOGSETTING, 2, 5, 15<CR><LF>

New log item is added to log when at least 5 seconds have elapsed since the previous logging and the distance to the previous point is at least 15 meters. Data level 2 is used, meaning that latitude & longitude coordinates and time are stored along each point.

**NOTE**: Navigation has to be stopped before giving this command.

**NOTE**: This setting is automatically stored to flash memory and thus persists reset and power-off.

### **3.5.9 LOGSTOP – Stop Logging**

This command can be used to stop logging while navigating without stopping navigation at the same time.

When navigation is started for the next time, logging is started in a normal fashion as defined by the logging start mode.

Examples:

\$PFST, LOGSTOP<CR><LF>

**///w/// FastraX** 

2003-06-12 Page 39 of 54 NMEA Protocol.doc

# <span id="page-38-0"></span>**4. NMEA MESSAGES**

This chapter describes the supported NMEA output messages.

### **4.1 GGA – Global Positioning System Fix Data**

Time, position and fix related data for a GPS receiver.

\$GPGGA,hhmmss.dd,xxmm.dddd,<N|S>,yyymm.dddd,<E|W>,v,ss,d.d,h.h , M, g. g, M, a. a, xxxx\*hh<CR><LF>

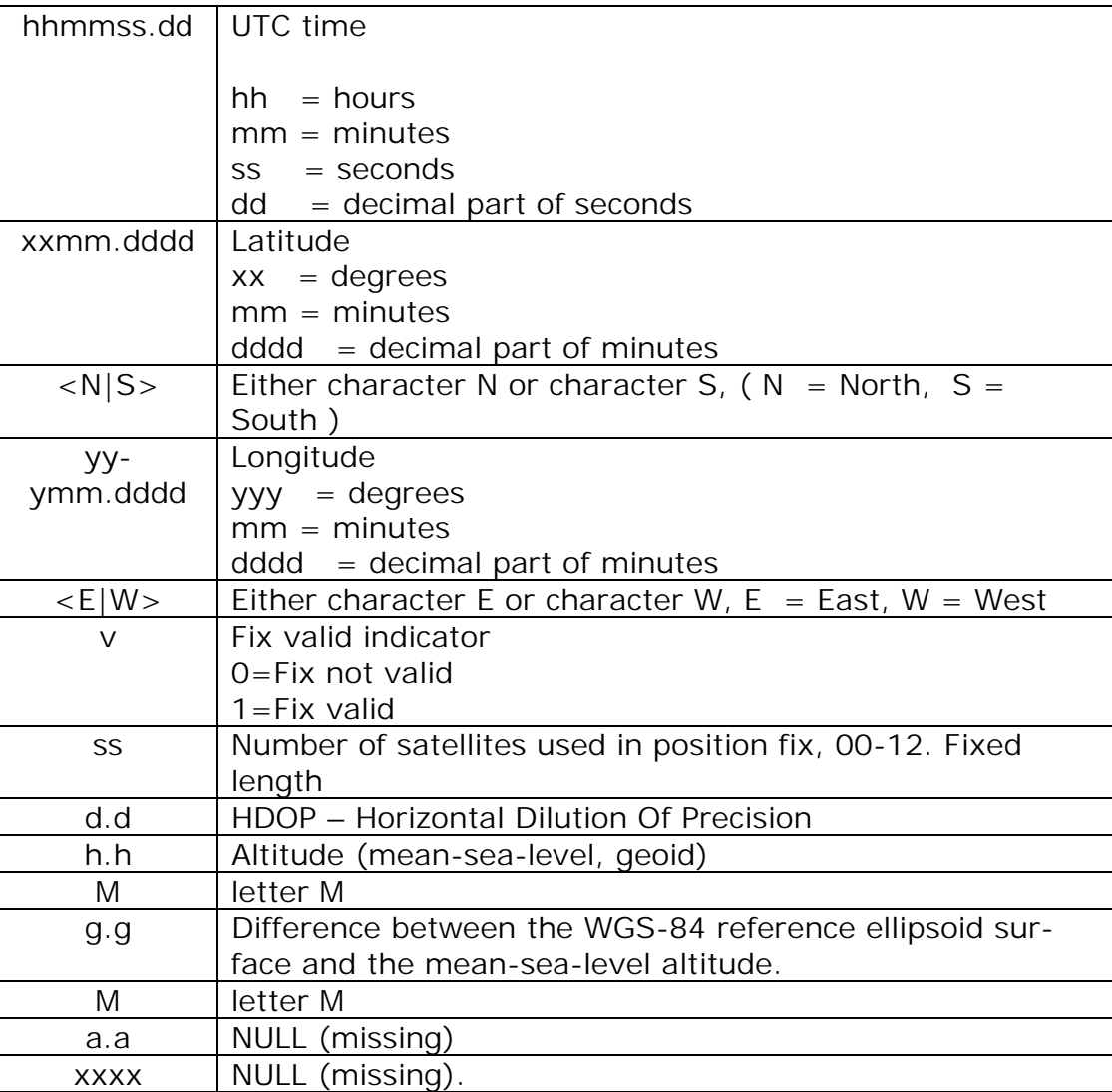

Example:

**///w///FastraX** 

<span id="page-39-0"></span>\$GPGGA,111200.02,6016.3092,N,02458.3841,E,1,09,0.8,30.6,M,18.1 \$GPGGA,111200.02,6016.3092,N,02458.3841,E,1,09,0.8,30.6,M,18.1 ,M,,\*5D

#### **4.2 GLL – Geographic Position – Latitude/Longitude**

Latitude and Longitude, UTC time of fix and status.

#### \$GPGLL,xxmm.dddd,<N|S>, yyymm.dddd,<E|W>,hhmmss.dd,S,M\*hh<CR><LF>

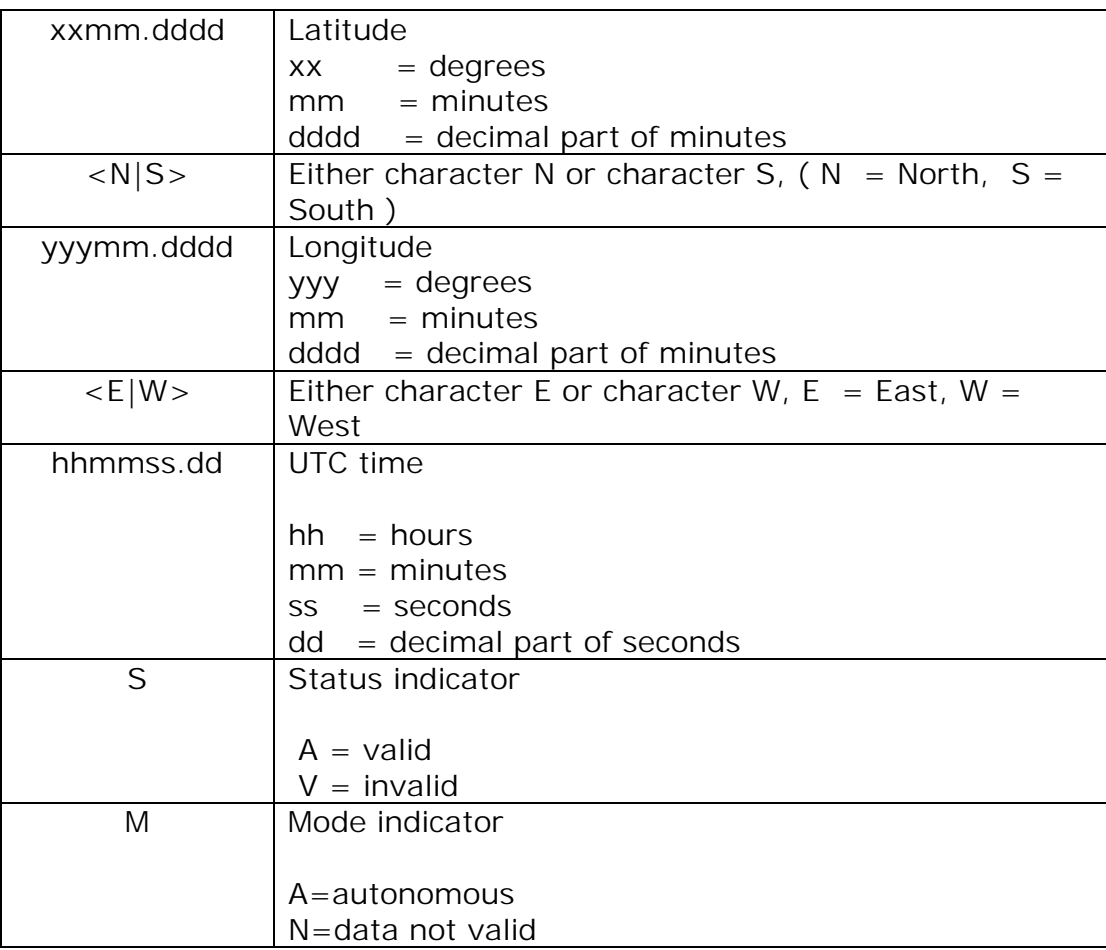

Example:

\$GPGLL, 6016. 3073, N, 02458. 3791, E, 134157. 48, A, A\*26

**/////// FastraX** 

2003-06-12 Page 41 of 54 NMEA Protocol.doc

### <span id="page-40-0"></span>**4.3 GSA – DOP and Active Satellites**

GPS receiver operating mode, satellites used in the navigation solution reported by the GGA sentence, and DOP values.

\$GPGSA,a,b,xx,xx,xx,xx,xx,xx,xx,xx,xx,xx,xx,xx,p.p,h.h,v.v\*hh<  $CR$ > <LF>

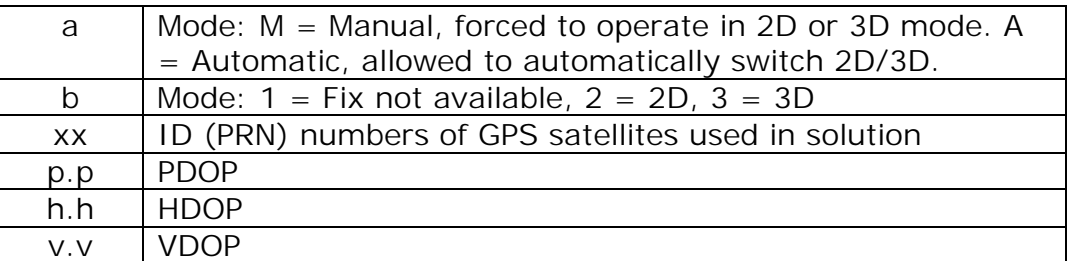

Example:

\$GPGSA, A, 3, 03, 15, 17, 18, 22, 23,,,,,,,, 4. 7, 3. 7, 2. 9\*37

### **4.4 GSV – Satellites in view**

Number of satellites in view, satellite ID (PRN) numbers, elevation, azimuth, and SNR value. The information for four satellites maximum per one message, additional messages up to maximum of eight sent as needed. The satellites are in PRN number order.

Before a position fix is acquired the information contains only the SNR (signal to noise ratio) value. After a fix is acquired, also the elevation and azimuth angles are added. Note that there can be also "theoretical" satellites in the GSV message. These are satellites of which the angles (elevation, azimuth) are known but for some reason, e.g. due to an obstruction, have not been found by iTrax02. The SNR value for these satellites is set to zero.

Please notice that as all the satellites that in the view are reported, the amount of satellites may occasionally be more than the number of receiver tracking channels, 12.

\$GPGSV, n, m, ss, xx, ee, aaa, cn, ………….. , xx, ee, aaa, cn\*hh<CR><LF>

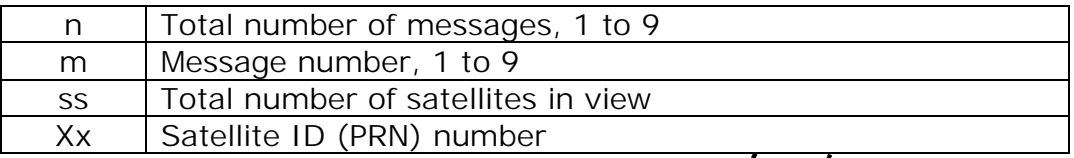

*∭⊯⊪∥ FastraX* 

<span id="page-41-0"></span>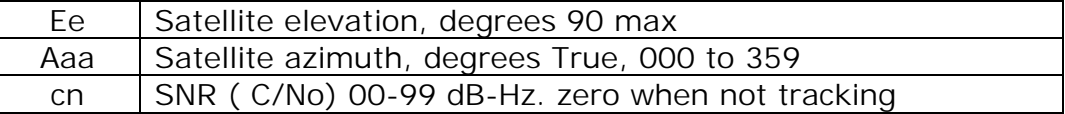

Example:

\$GPGSV,4,1,14,03,66,207,50,08,09,322,44,11,01,266,42,14,00,155 ,00\*79

\$GPGSV,4,2,14,15,41,088,48,17,21,083,44,18,57,087,51,21,57,173 ,50\*78

\$GPGSV,4,3,14,22,05,203,00,23,52,074,49,26,17,028,44,27,00,300 ,00\*79

\$GPGSV, 4, 4, 14, 28, 32, 243, 00, 31, 48, 286, 00\*70

#### **4.5 RMC – Recommended Minimum Specific GNSS Data**

Time, date, position, course and speed data.

\$GPRMC,hhmmss.dd,S,xxmm.dddd,<N|S>,yyymm.dddd,<E|W>,s.s,h.h,dd mmyy,d.d, <E|W>,M\*hh<CR><LF> mmyy,d.d, <E|W>,M\*hh<CR><LF>

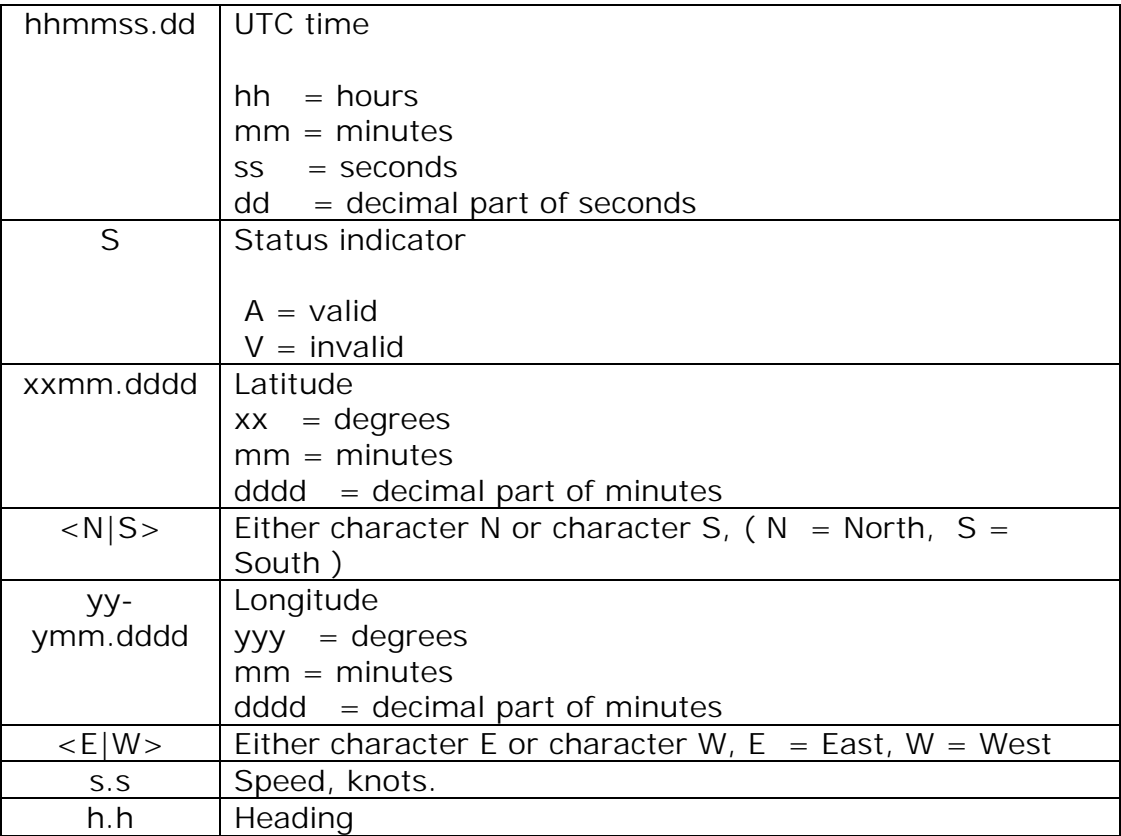

**///w/// FastraX** 

<span id="page-42-0"></span>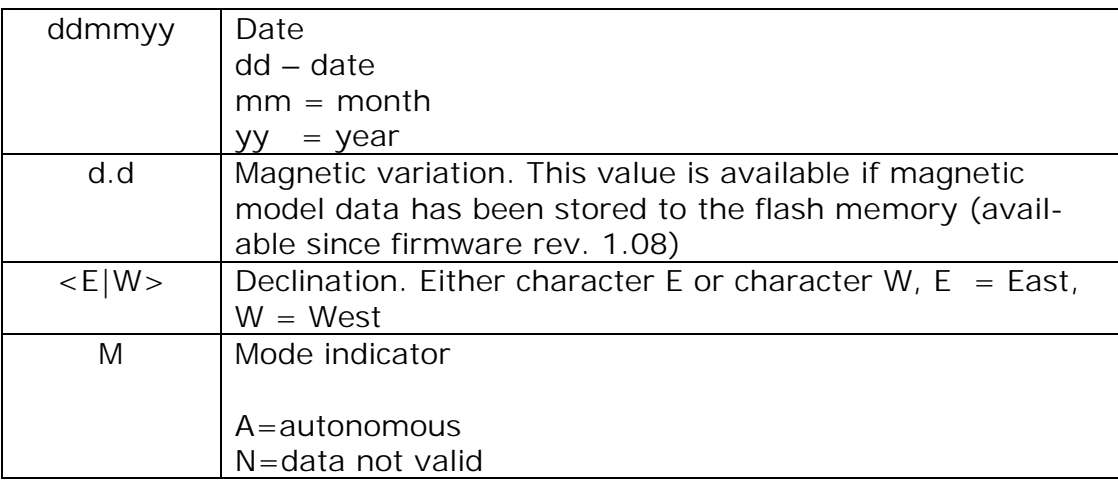

#### Example:

\$GPRMC,134829.486,A,1126.6639,S,11133.3299,W,58.31,309.62,1102 00,,,A\*14

#### **4.6 VTG – Course Over Ground and Ground Speed**

#### Course and speed

#### \$GPVTG, h. h, T, m. m, M, s. s, N, s. s, K, M\*hh<CR><LF>

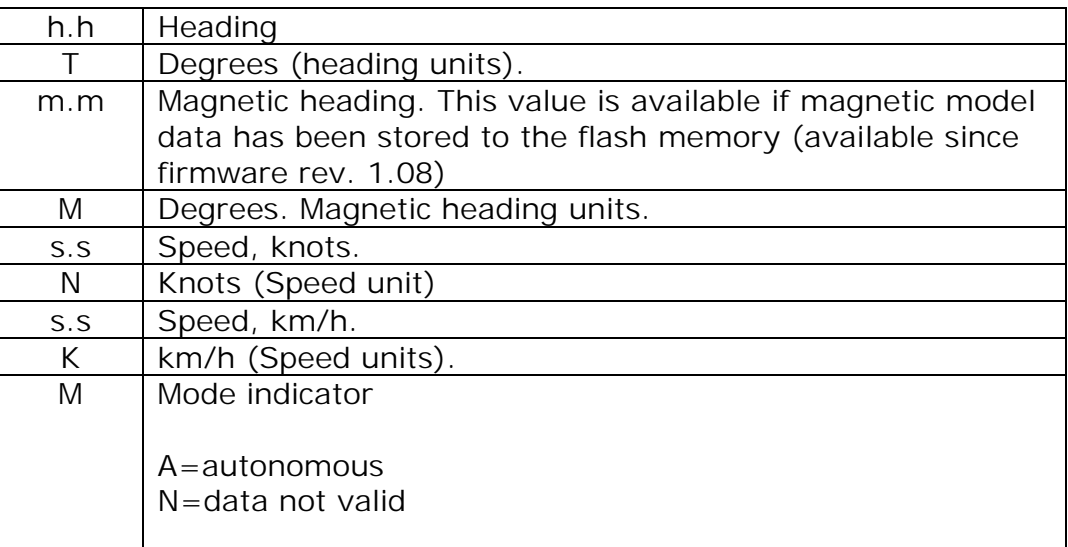

Example:

\$GPVTG, 202.60, T, , , 0. 38, N, 0. 7, K, A\*0D

**///w/// FastraX** 

2003-06-12 Page 44 of 54 NMEA Protocol.doc

### <span id="page-43-0"></span>**4.7 ZDA – Time and Date**

Outputs the current UTC time and date. Unlike other messages, the time output by this message is bound to iTrax02's internal real-time clock (RTC) and thus it is updated even when navigation fix is unavailable. The RTC time is maintained also while the module is in sleep mode.

#### \$GPZDA,<hhmmss.dd>,<dd>,<mm>,<yyyy>,<xx>,<yy>\*hh \$GPZDA,<hhmmss.dd>,<dd>,<mm>,<yyyy>,<xx>,<yy>\*hh

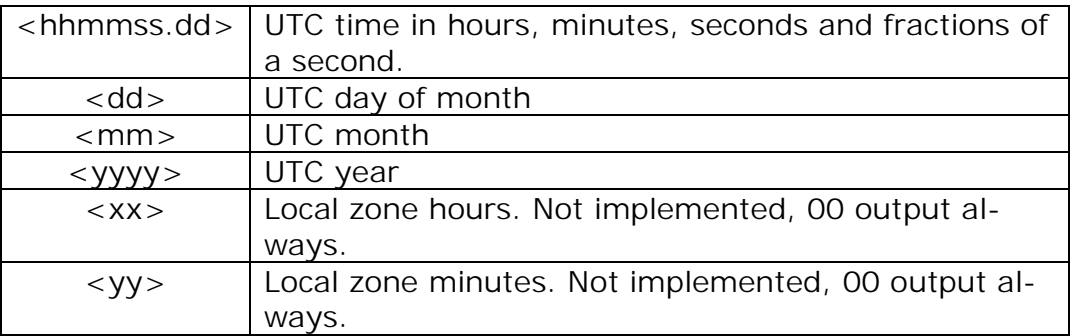

Example:

\$GPZDA, 061724.46, 17, 04, 2003, 00, 00\*61

Corresponds to the UTC time 06:17:24.46 on 17-Apr-2003.

#### **NOTES**:

- The time output in ZDA message slightly differs from the time output by other messages because the time reference of the ZDA message is real-time clock (RTC) at the very instant of formatting the message, whereas the time output on other messages is the moment of the navigation fix.
- As the ZDA time is read from the RTC just upon formatting the message, this time is closer to the real time and may be used as a somewhat accurate time reference if the latency of the system-specific serial port transmission is compensated (usually about deterministic). Time precision of approx.  $1/100<sup>th</sup>$  of a second can be achieved by this method.

*∭≋i∥ FastraX* 

2003-06-12 Page 45 of 54 NMEA Protocol.doc

### <span id="page-44-0"></span>**4.8 PFST,FOM – Position figure of merit**

Figure of merit (FOM) value for the position fix. Indicates the accuracy of the position in meters. The FOM value cannot be calculated before at least one fix has been made with more than four observations (five satellites, or four satellites and an altitude aid); before that a value "– 1" is reported, indicating that FOM is not available yet. After this the FOM value is always available the only exception being the altitude aiding modes (see chapter [3.4.2\)](#page-29-0) when a fix has been calculated using three satellites.

#### \$PFST, FOM, n\*hh<CR><LF>

n | Position FOM value, i.e. the position accuracy in meters.

Example:

\$PFST, FOM, 3\*66

### **4.9 PFST,PPS – PPS signal**

The pulse per second message. Indicates the parameters of the PPS pulse that will shortly be output. Outputs the current GPS time and timing correction term for the coming PPS pulse.

#### \$PFST, PPS, wwww, tttttt, n, xxxx\*hh <CR><LF>

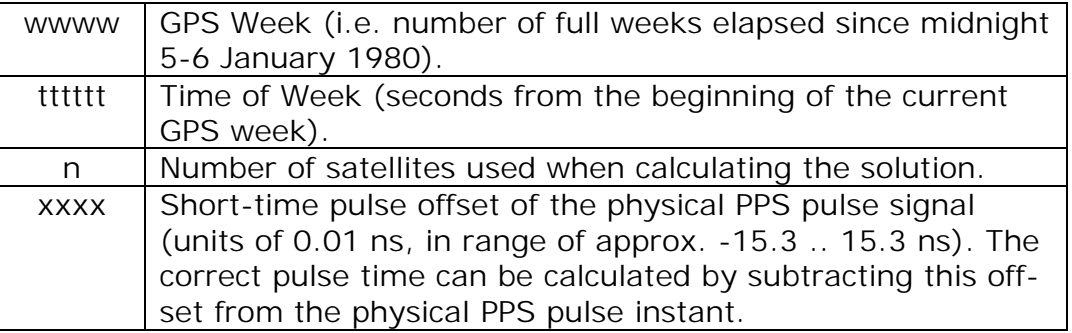

Example:

\$PFST, PPS, 1161, 309566, 9, 495\*67

│ FastraX

2003-06-12 Page 46 of 54 NMEA Protocol.doc

# <span id="page-45-0"></span>**5. APPENDIX A: CHECKSUM CALCULATION EXAMPLE**

Checksum is calculated by taking a logical exclusive-OR operation of the 8-bit message characters. Checksum excludes the leading '\$', checksum delimiter '\*' and the checksum itself.

The following C-language routine calculates the checksum. Parameters are:

**char\* sz** pointer to the string containing the message (excluding checksum).

**int nCount** number of characters in message (including leading '\$')

```
unsigned char Calc_checksum(char* sz, int nCount)
{
    unsigned char cs; // Checksum
```

```
//0\text{mi} t the $-character
for (i=1; i<Count; i++){
     cs = cs \wedge ((unsigned char)sz[i]);
}
return cs;
```
}

Notice that leading "\$" is not included when calculating the checksum.

Receiving application should calculate the checksum of the message and compare it to the received checksum.

*∭≋i∥ FastraX* 

2003-06-12 Page 47 of 54 NMEA Protocol.doc

# <span id="page-46-0"></span>**6. APPENDIX B: DATUM IDS**

Table below has all coordinate system datum IDs supported by iTrax:

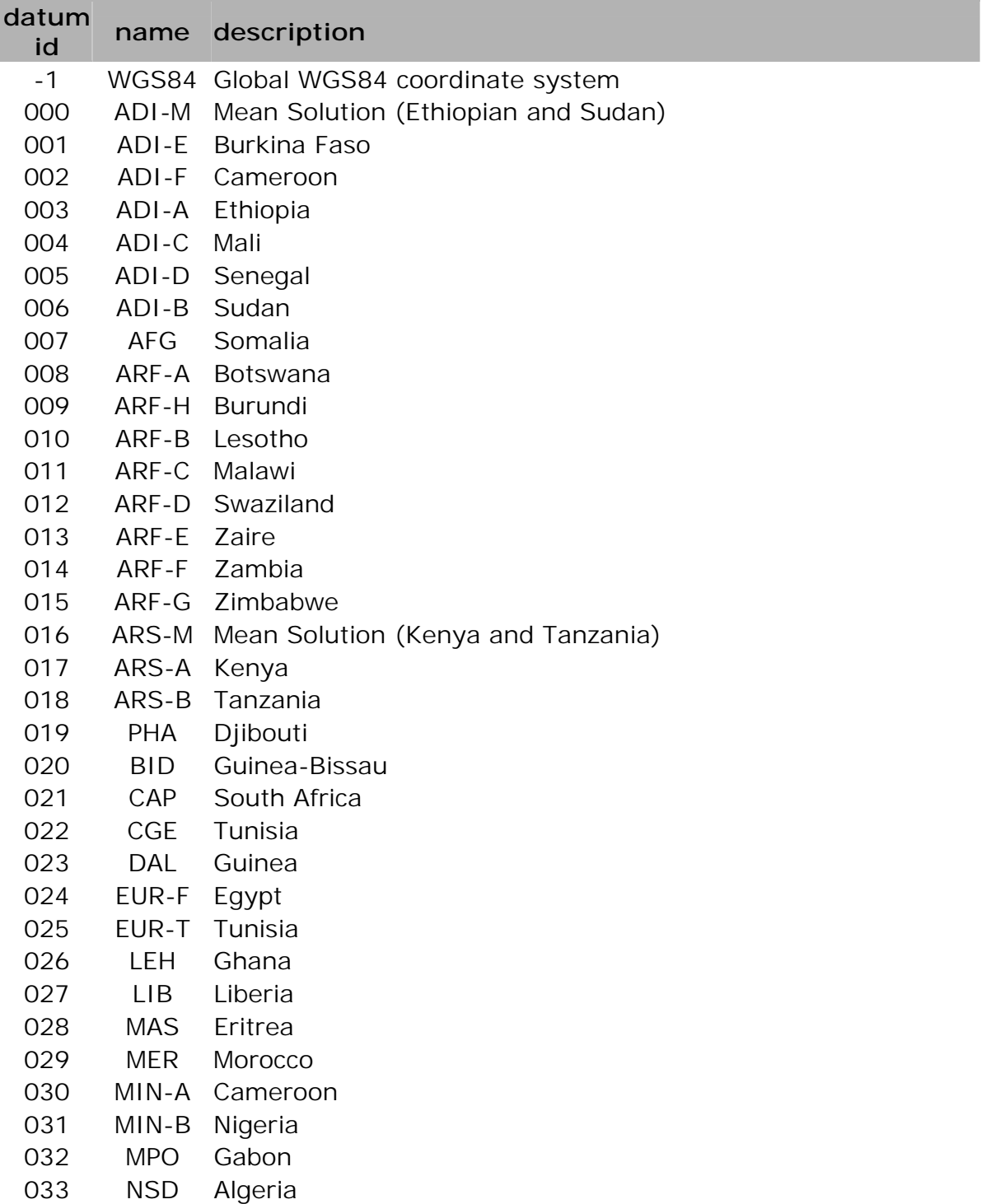

 $\frac{1}{2}$  FastraX

2003-06-12 Page 48 of 54 NMEA Protocol.doc

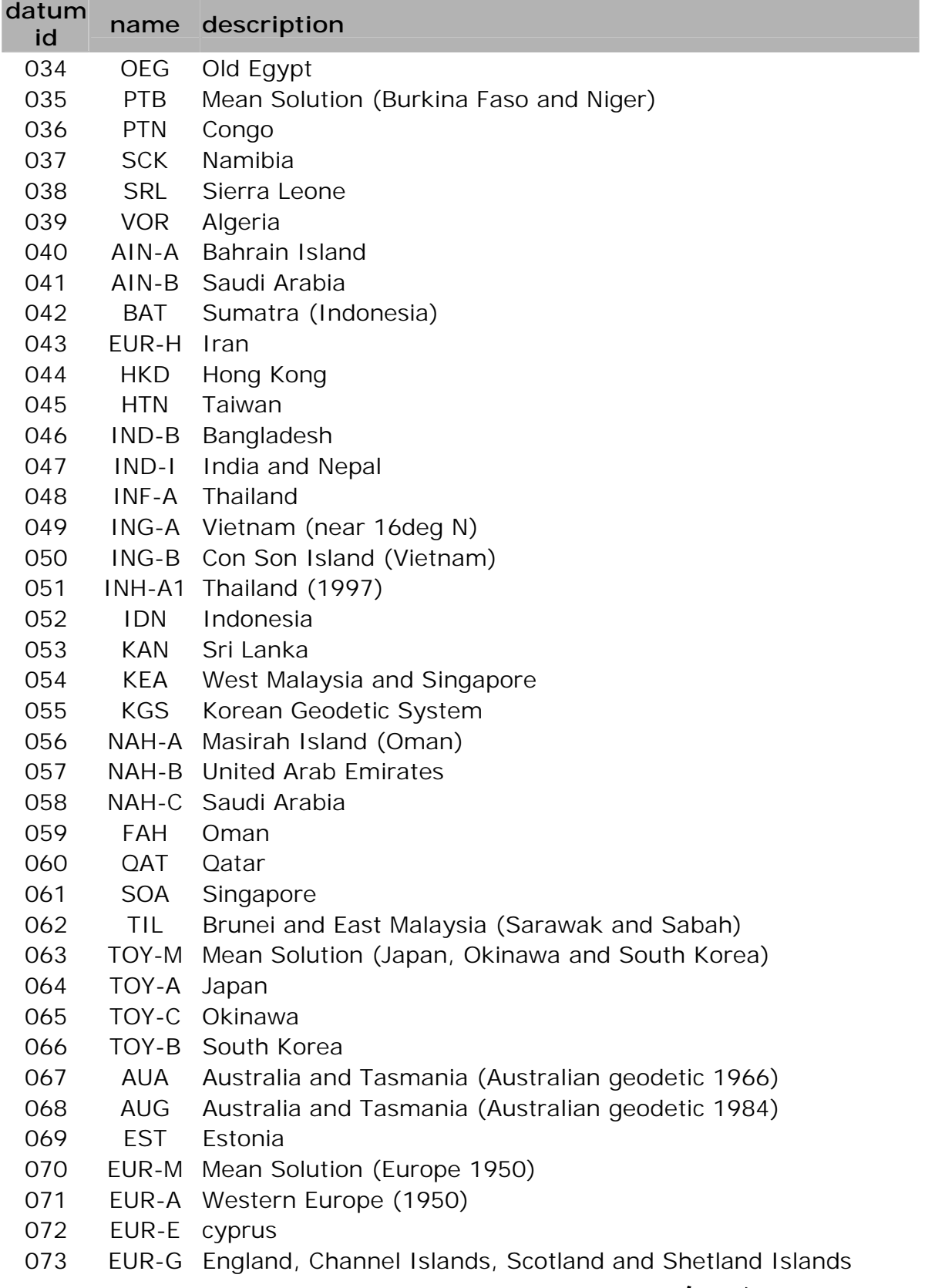

 $\frac{1}{2}$  FastraX

#### 2003-06-12 Page 49 of 54 NMEA Protocol.doc

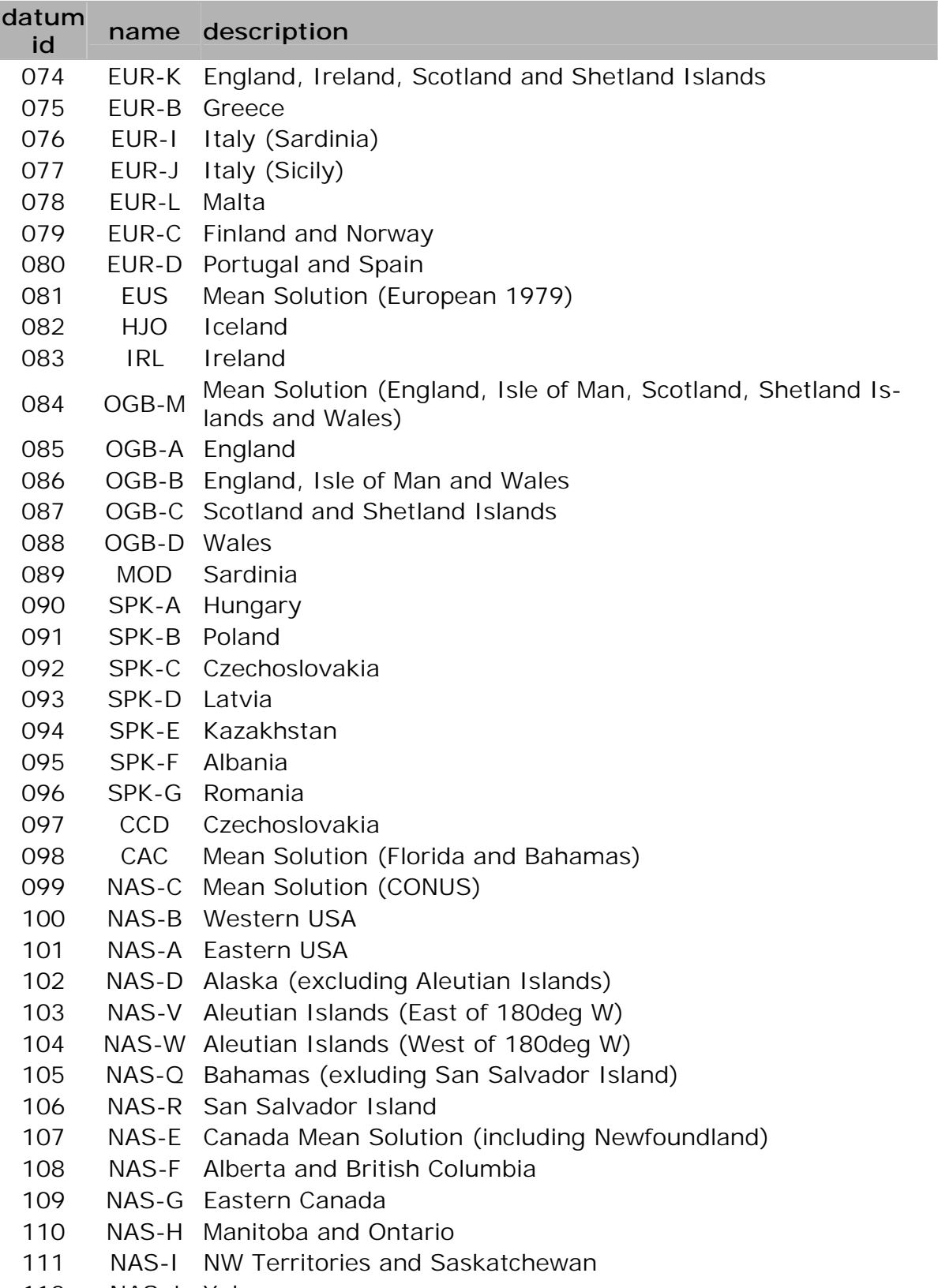

 $\frac{1}{2}$  FastraX

2003-06-12 Page 50 of 54 NMEA Protocol.doc

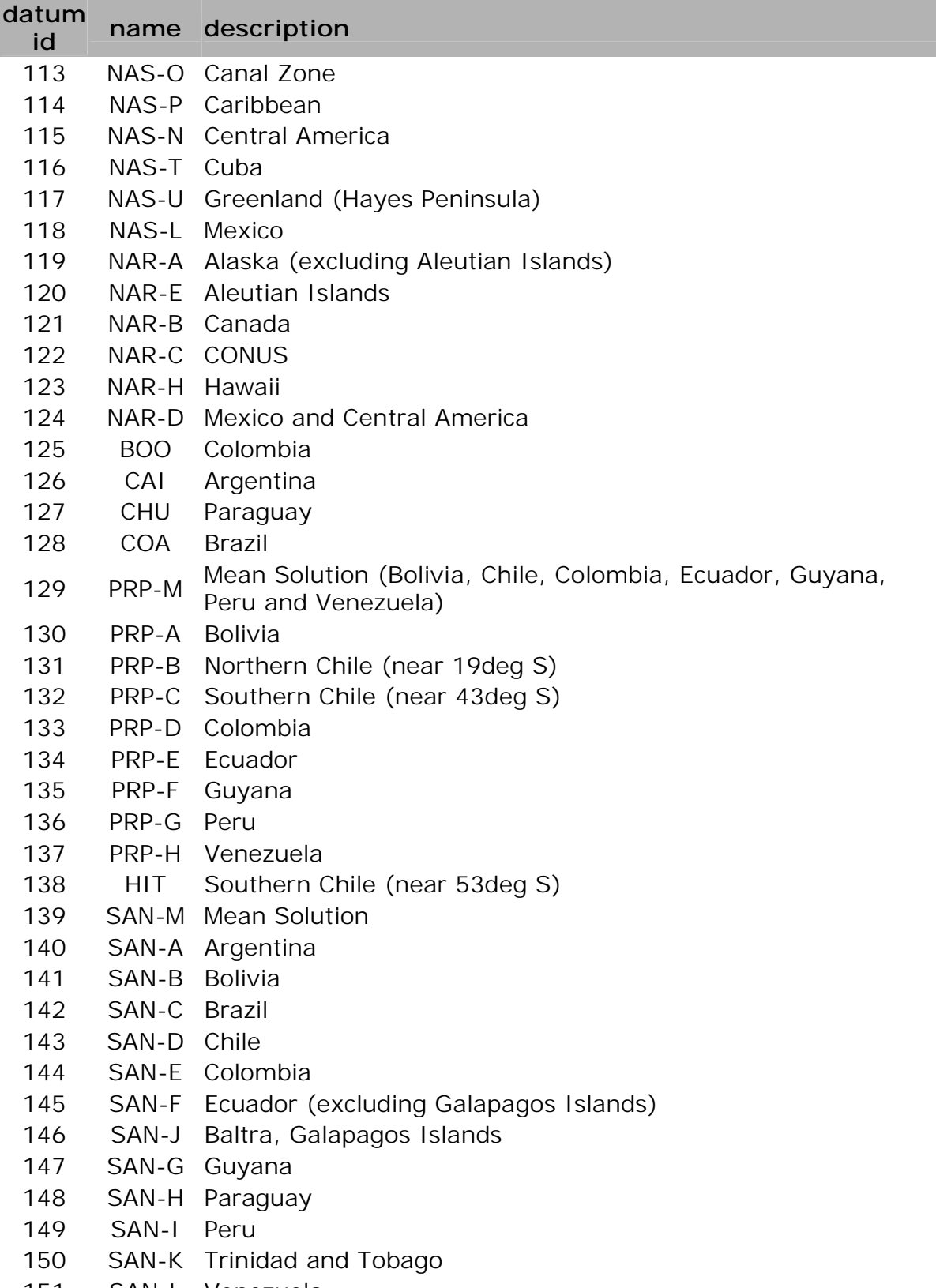

151 SAN-L Venezuela

 $\frac{1}{2}$  FastraX

2003-06-12 Page 51 of 54 NMEA Protocol.doc

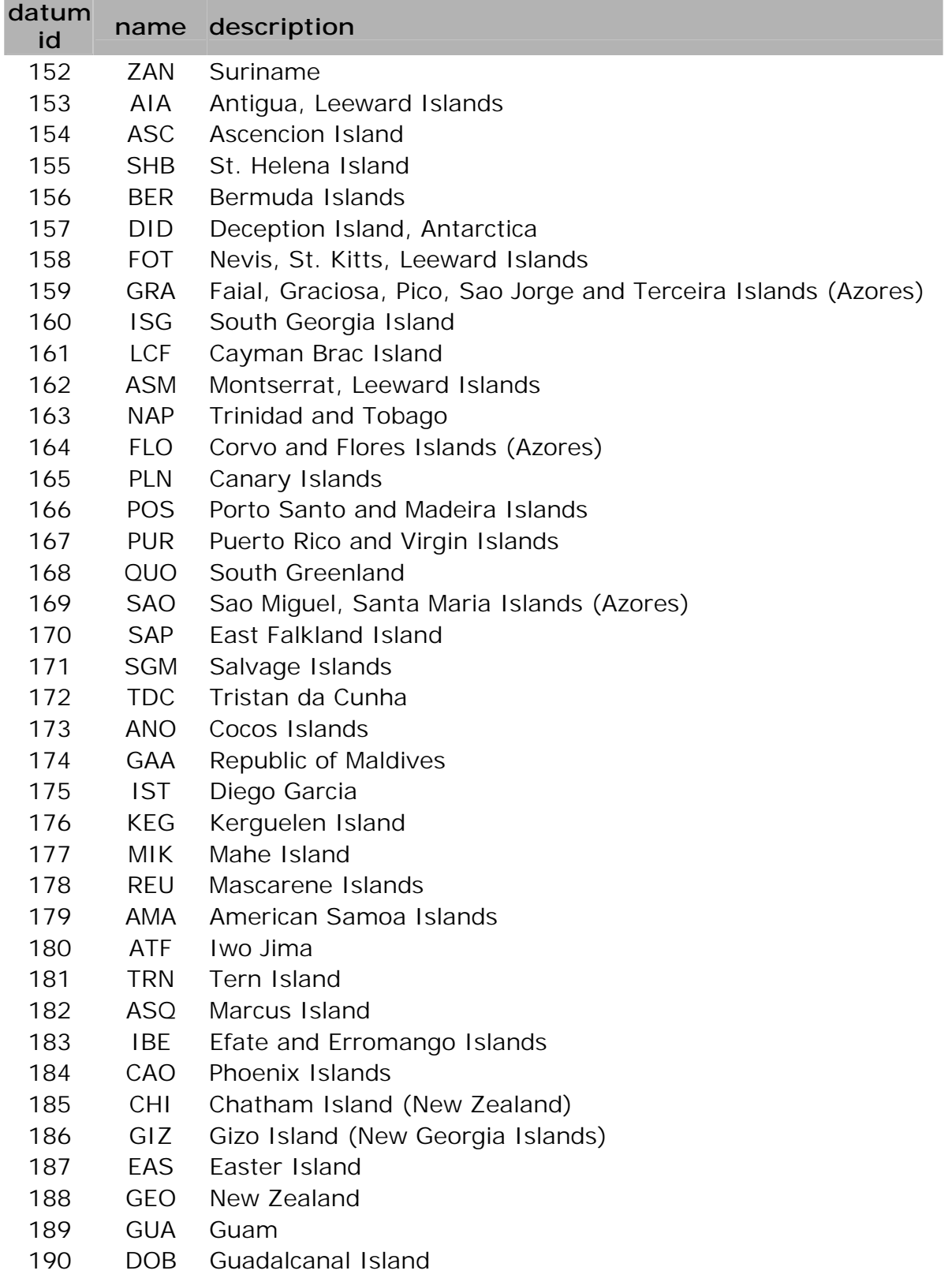

191 JOH Johnston Island

 $\frac{1}{2}$  FastraX

2003-06-12 Page 52 of 54 NMEA Protocol.doc

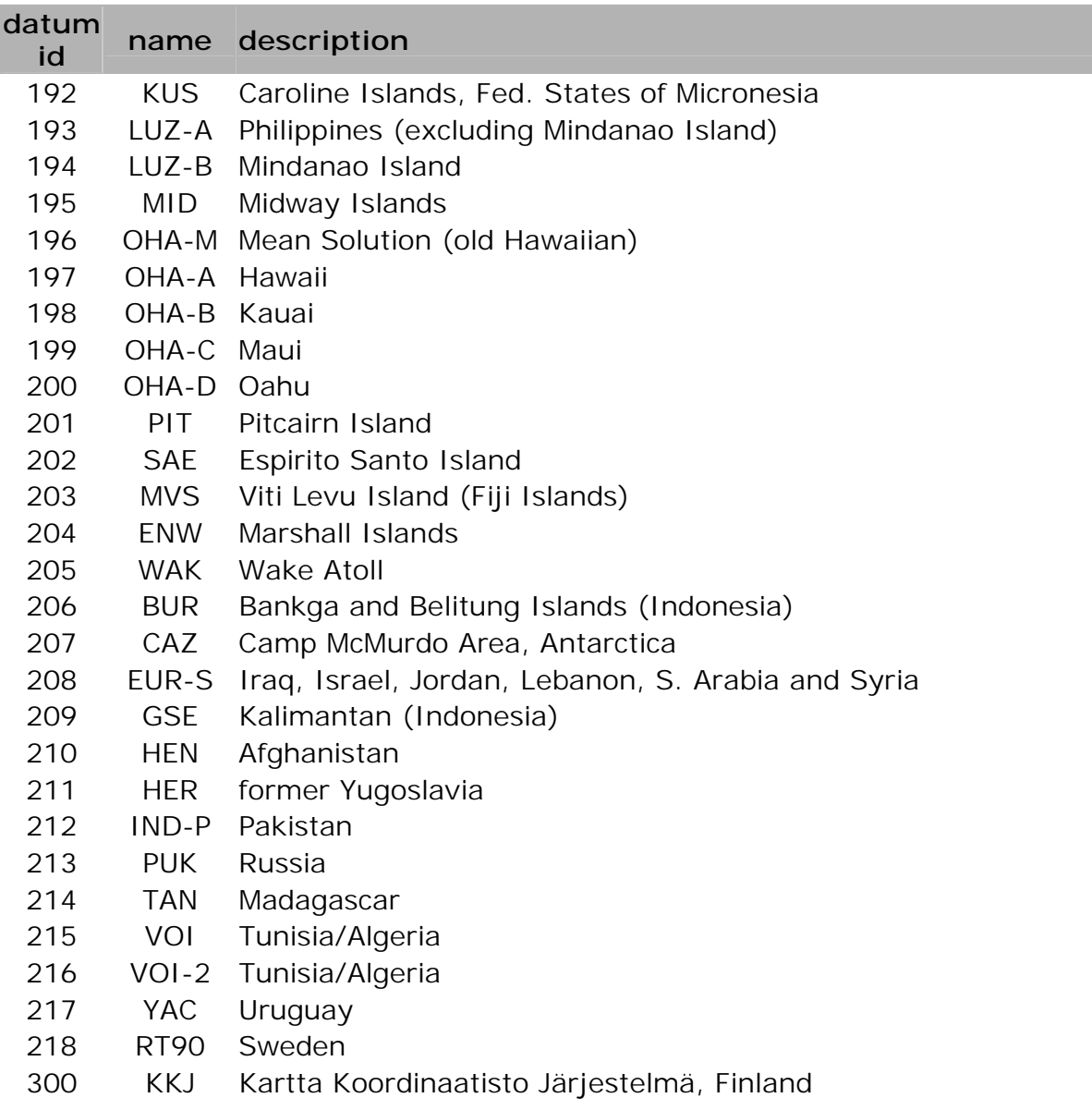

 $\frac{1}{2}$  FastraX

2003-06-12 Page 53 of 54 NMEA Protocol.doc

# <span id="page-52-0"></span>**7. APPENDIX C: NOTES ON PPS MODE**

### **PPS pulse.**

In PPS operating mode, iTrax outputs a precise timing pulse exactly once a seconds synchronized at the turn of the GPS time seconds. Shortly before each pulse, the iTrax module outputs a timing message having the GPS time and a short-time correction term of the next pulse.

The PPS signal is output as an electronic pulse signal from iTrax's PPS connector. The signal length and polarity can be defined by using the NMEA commands PULSELEN and PULSEPOL.

### **Antenna location**

The PPS mode requires precise information of the antenna location in order to enable precisely timed pulse. To allow use in versatile applications, iTrax supports several methods of acquiring the precise antenna position, namely PPS survey, static and roving modes.

In PPS *survey* and *static* modes the GPS antenna is assumed to stay at a fixed location. In PPS *roving* mode the antenna may move during PPS operation, but with cost of worse timing performance.

### **Navigation data during PPS operation**

iTrax navigates and keeps outputting the usual navigation messages during PPS operation mode. Please notice that in *survey* and *static*  modes iTrax outputs the averaged or user-defined antenna position instead of the latest temporal position in navigation messages.

#### **Survey mode**

The GPS antenna is assumed to stay at a fixed location, and the iTrax receiver calculates the precise position coordinates of the antenna by averaging coordinates over numerous navigation fixes. iTrax starts outputting the PPS pulse within few seconds after receiving the initial position fix.

The total number of averaged navigation fixes (i.e. the survey time) is defined by using the SURVEYLEN command. After the survey time is completed, iTrax ceases from averaging the position and the behavior afterwards is identical to the PPS static mode.

*∭≋i∥ FastraX* 

2003-06-12 Page 54 of 54 NMEA Protocol.doc

During the averaging period, visibility of at least four satellites are required to update the position average. With periods of less than four satellites visible during the averaging period, the iTrax module keeps outputting the PPS signal, but then the remaining survey time is extended accordingly.

#### **Static mode**

The GPS antenna is assumed to stay at a fixed location, and the user gives the antenna position coordinates with the PPSPOS command. If the antenna position isn't given with the PPSPOS command, iTrax uses the Last Known Good position. Notice that the antenna position precision is essential for the PPS pulse timing precision; if a false or inaccurate position is given, the PPS timing performance will be poor.

In static mode, iTrax starts outputting the PPS pulse as soon as position of at least one satellite has been determined, and requires at least one visible satellite during operation.

#### **Roving mode**

The GPS antenna location is determined from the latest navigation fix alone, and the antenna may thus move during PPS operation. The antenna position precision in roving mode is thus worse than in *static* or *survey* modes, with cost of worse timing performance. Typical timing precision loss of roving mode is of order 30 nanoseconds RMS worse than in static mode.

When the antenna is moving, the roving mode requires enough satellites for a valid navigation fix in order to keep the precision. If the antenna stands still in roving mode, iTrax can maintain satisfactory pulse precision with a single visible satellite.

#### **Satellite visibility**

Once the PPS pulse outputting has started, the iTrax requires at least one visible satellite to maintain the pulse precision, though having more visible satellites improves the timing performance and reliability. Please notice that *survey* and *roving* modes may require more visible satellites to update the antenna location properly.

Should the satellite visibility lost totally, iTrax keeps outputting the PPS pulse with its internal clock generator, but then the PPS pulse precision will degrade over the time. iTrax will automatically resynchronize itself to the correct PPS timing and pulse period once the satellite visibility is restored again.

*∭ FastraX*